## České vysoké učení technické v Praze Fakulta stavební

**Katedra geomatiky Obor: Geodézie a Kartografie**

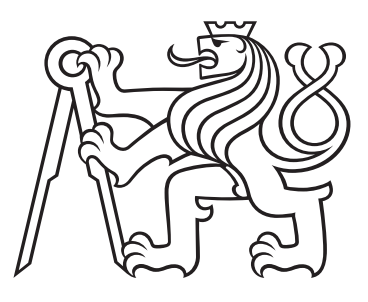

# **Analýza možností tvorby radiálních anamorfóz dostupnosti cílů po železniční síti v českých zemích**

# **Analysis of the possibilities of creating radial cartograms of availability over railway network in the Czech lands**

BAKALÁŘSKÁ PRÁCE

Vypracoval: Marek Hádlík Vedoucí práce: Ing. Tomáš Janata, Ph.D. Rok: 2024

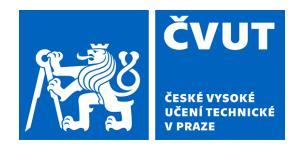

# ZADÁNÍ BAKALÁŘSKÉ PRÁCE

## **I. OSOBNÍ A STUDIJNÍ ÚDAJE**

Příjmení: **Hádlík** Jméno: **Marek** Osobní číslo: **509946** 

Fakulta/ústav: **Fakulta stavební** 

Zadávající katedra/ústav: **Katedra geomatiky** 

Studijní program: **Geodézie a kartografie** 

## **II. ÚDAJE K BAKALÁŘSKÉ PRÁCI**

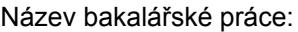

**Analýza možností tvorby radiálních anamorfóz dostupnosti cílů po železniční síti v českých zemích** 

Název bakalářské práce anglicky:

**Analysis of the possibilities of creating radial cartograms of availability over railway network in the Czech lands** 

Pokyny pro vypracování:

Rešerše stavu řešení problematiky, kartografické výstupy na téma radiální anamorfózy. Shromáždění dat ke geografické stránce (průběhy a výstavba tratí) a k tematické složce – excerpce dat z jízdních řádů. Anamorfní zpracování dostupnosti vybraných cílů po železniční síti s přihlédnutím k různým aspektům – vzdálenost, časová dostupnost atd.

Tvorba mapových výstupů shrnujících zjištěné skutečnosti.

Seznam doporučené literatury:

Voženílek, V., Kaňok, J., a kol. Metody tematické kartografie – Vizualizace prostorových jevů. Univerzita Palackého v Olomouci, 2011.

Bláha, J. D. Vybrané okruhy z geografické kartografie. Ústí nad Labem: Univerzita J. E. Purkyně, 2017. Lapáček, P., Bosáček, J. a P. Ovsenák. Zmizelé koleje, zmizelá nádraží. Více dílů. Brno: CPress, 2021. Hudec, Z. Atlas drah České republiky 2006–2007. Praha: Dopravní vydavatelství Malkus, 2006.

Jméno a pracoviště vedoucí(ho) bakalářské práce:

#### **Ing. Tomáš Janata, Ph.D. Katedra geomatiky FSv**

Jméno a pracoviště druhé(ho) vedoucí(ho) nebo konzultanta(ky) bakalářské práce:

Datum zadání bakalářské práce: 26.02.2024 Termín odevzdání bakalářské práce:

Platnost zadání bakalářské práce:

\_\_\_\_\_\_\_\_\_\_\_\_\_\_\_\_\_\_\_\_\_\_\_\_\_\_\_ \_\_\_\_\_\_\_\_\_\_\_\_\_\_\_\_\_\_\_\_\_\_\_\_\_\_\_ \_\_\_\_\_\_\_\_\_\_\_\_\_\_\_\_\_\_\_\_\_\_\_\_\_\_\_ Ing. Tomáš Janata, Ph.D. podpis vedoucí(ho) práce

prof. Dr. Ing. Karel Pavelka podpis vedoucí(ho) ústavu/katedry

prof. Ing. Jiří Máca, CSc. podpis děkana(ky)

### **III. PŘEVZETÍ ZADÁNÍ**

Student bere na vědomí, že je povinen vypracovat bakalářskou práci samostatně, bez cizí pomoci, s výjimkou poskytnutých konzultací. Seznam použité literatury, jiných pramenů a jmen konzultantů je třeba uvést v bakalářské práci.

> . Datum převzetí zadání **Podpis studenta** Podpis studenta

### **Prohlášení**

Prohlašuji, že jsem svou bakalářskou práci vypracoval samostatně a použil jsem pouze podklady (literaturu, projekty, SW atd.) uvedené v přiloženém seznamu.

V Praze dne .................... ........................................

Marek Hádlík

### **Poděkování**

Děkuji Ing. Tomáši Janatovi, Ph.D. za vedení mé bakalářské práce a za podnětné návrhy, které ji obohatily. Poděkování dále patří doktorandům Mgr. Petře Justové a Ing. Josefu Münzbergerovi.

#### *Název práce:*

## **Analýza možností tvorby radiálních anamorfóz dostupnosti cílů po železniční síti v českých zemích**

*Autor:* Marek Hádlík

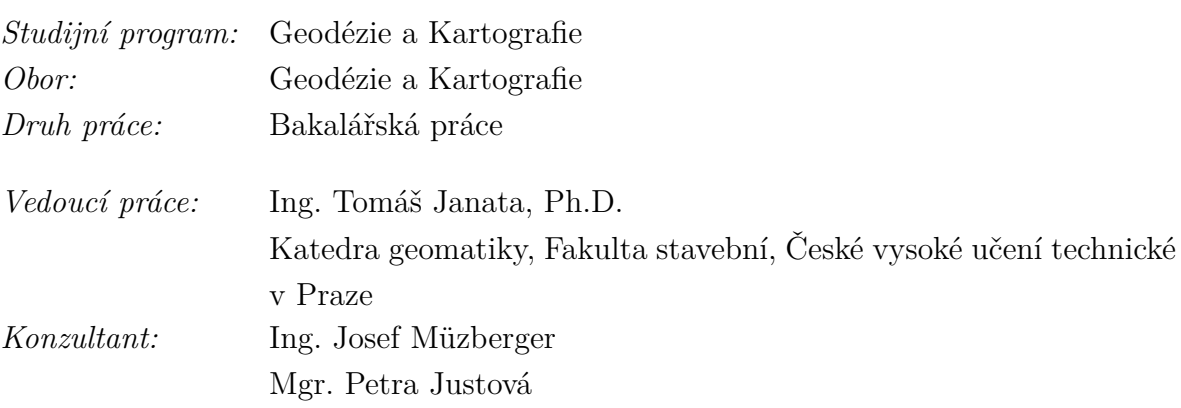

*Abstrakt:* Tato bakalářská práce se zaměřuje na kartografické výstupy využívající radiální anamorfózu. Práce zahrnuje rešerši stavu řešení této problematiky včetně analýzy anamorfních map, které vizualizují prostorové jevy s ohledem na specifické potřeby a požadavky. Výsledné mapové výstupy poskytují ucelený přehled o dostupnosti daných cílů prostřednictvím železniční sítě a nabízejí možnosti dalšího výzkum a aplikace v oblasti dopravy. Praktickým výsledkem práce jsou anamorfované mapy, zobrazující časovou dostupnost z Prahy po železniční síti na území dnešní České republiky v letech 1944, 1981, 2003 a 2024.

*Klíčová slova:* anamorfóza, železnice, tematická mapa, GIS

#### *Title:*

## **Analysis of the possibilities of creating radial cartograms of availability over railway network in the Czech lands**

*Author:* Marek Hádlík

*Abstract:* This bachelor thesis focuses on cartographic outputs utilizing radial cartogram. The work includes a review of the current state of the issue complemented with analysis of creation of anamorphic maps, which visualize spatial phenomena tailored to specific needs and requirements. The resulting map outputs provide a comprehensive overview of the accessibility of given destinations via the railway network and offer opportunities for further research and applications in the field of transportation. The practical outcome of the work consists of anamorphic maps illustrating the time availability of Prague over the railway network in the territory of the present-day Czech Republic for the years 1944, 1981, 2003, and 2024. *Key words:* cartogram, railway, thematic map, GIS

# **Obsah**

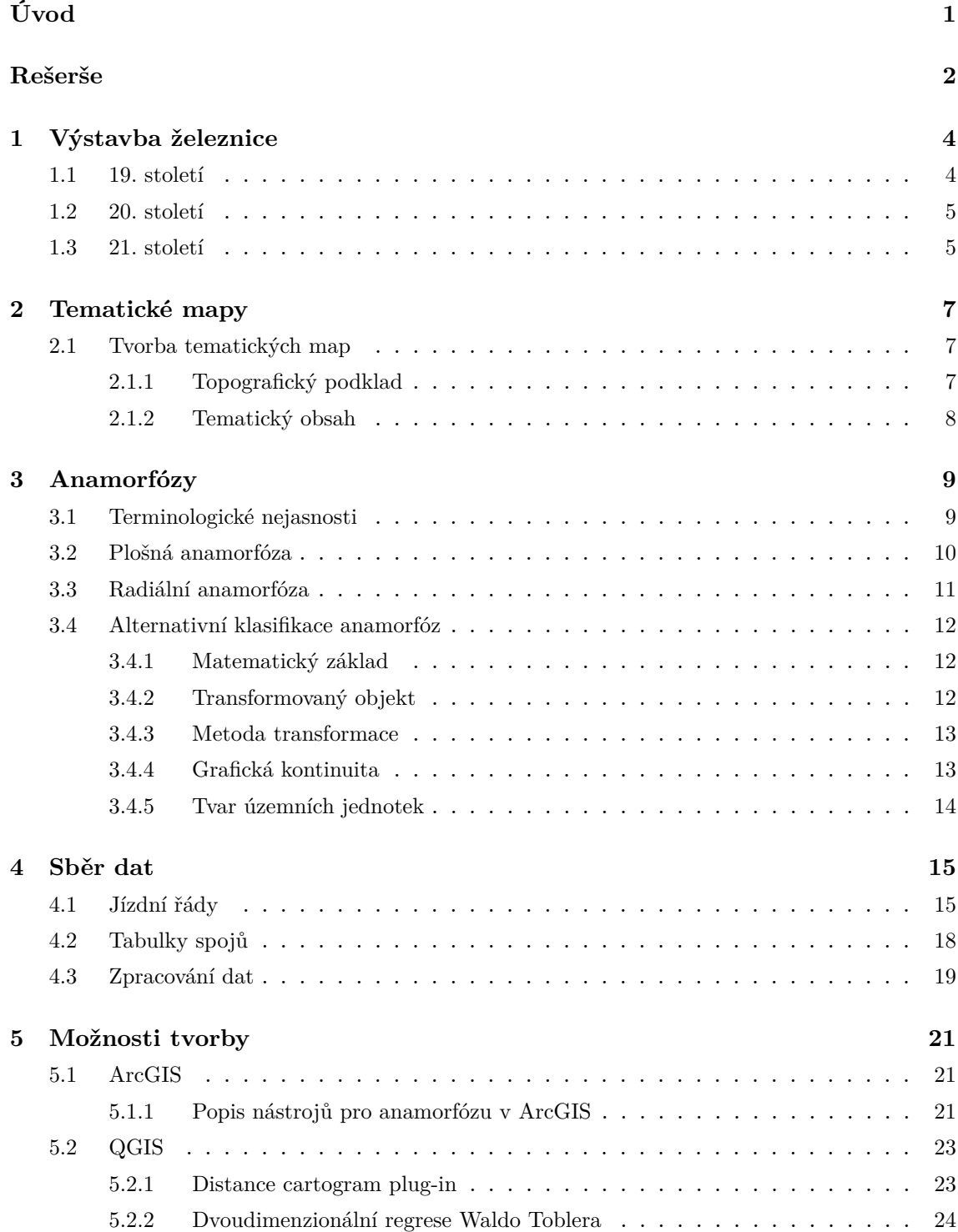

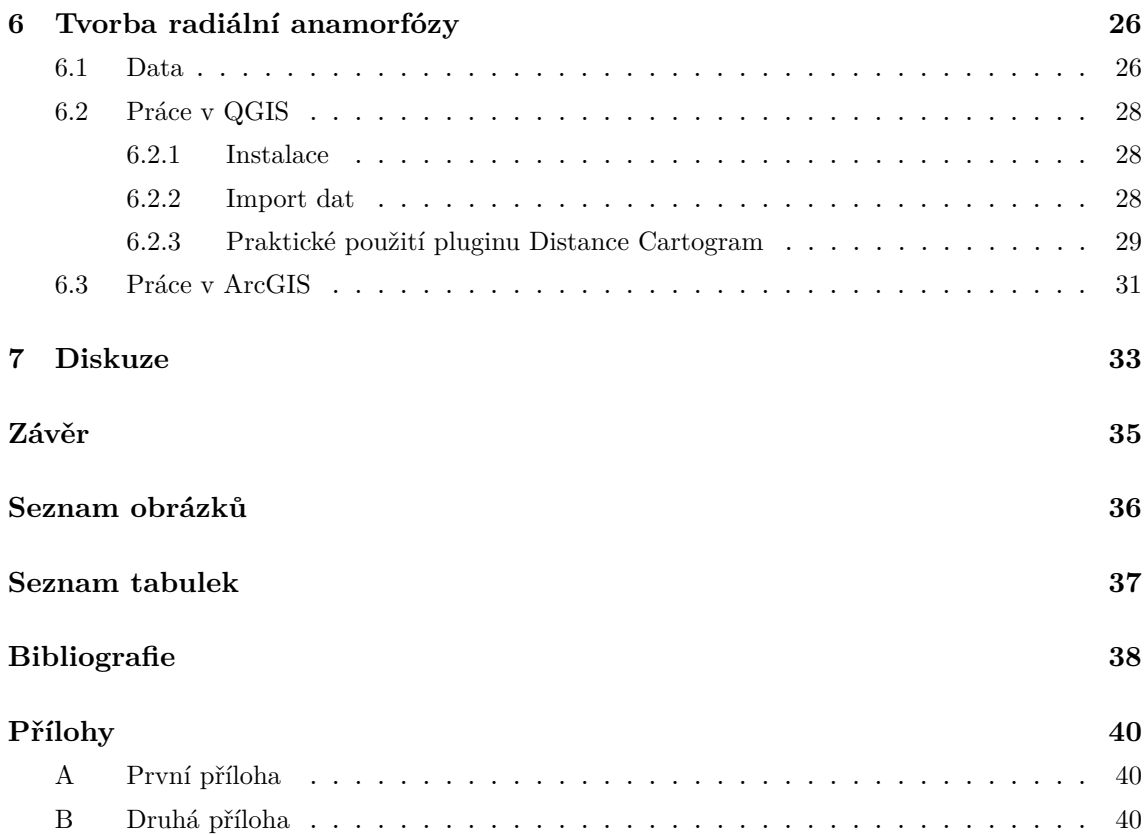

# <span id="page-7-0"></span>**Úvod**

Moderní kartografie se stále více zaměřuje na vytváření mapových výstupů, které nejenom přesně zobrazují geografické údaje, ale také poskytují užitečné informace pro analýzu a rozhodování. Jedním z inovativních přístupů v této oblasti je využití radiální anamorfózy, která umožňuje zkreslit mapový obraz tak, aby lépe reflektoval různé aspekty prostorových jevů.

Tato bakalářská práce se zaměřuje na výzkum a tvorbu kartografických výstupů s využitím radiální anamorfózy. Cílem práce je provést rešerši stavu řešení této problematiky a navrhnout a vytvořit anamorfní mapové výstupy.

Práce se zabývá analýzou tvorby radiálních anamorfóz v souvislosti s dostupností vybraných cílů prostřednictvím železniční sítě v České republice a poskytuje ucelený přehled o časové dostupnosti v různých obdobích. Výsledné mapové výstupy můžou sloužit jako podklad pro další výzkum a aplikace v oblasti dopravy, urbanismu a geografické analýzy.

# <span id="page-8-0"></span>**Rešerše**

Hlavním cílem rešerše bylo získat co možná nejvíce informací o anamorfózách, popřípadě mapové výstupy zaměřené právě na dané téma. Dále byly vyhledány informace o vývoji železnice v českých zemích a data o dobách jízdy po různých tratích.

Prezentace Anamorfované mapy [\[1\]](#page-44-1) z plzeňské Západočeské univerzity obsahuje obecné informace o anamorfózách, jako jsou jejich definice a rozdělení. V prezentaci lze také najít různé druhy anamorfovaných map.

V článku Cartograms – classification and terminology [\[2\]](#page-44-2) se autorka zabývá novým rozdělením anamorfóz. Zabývá se zde terminologií kartografických anamorfóz a víceúrovňovou klasifikací, kde zmiňuje i anamorfní projekce. Podrobněji zde rozebírá teorii plošných anamorfóz.

V Atlasu dopravní dostupnosti v České republice [\[3\]](#page-44-3) se autoři zabývají jednou z nejkomplexnějších problematik společenských a geografických oborů, a to dopravou a mobilitou. Zobrazuje vývoj české dopravy od období vzniku Česka až po rok 2020. Atlas se navíc věnuje využití geoinformatiky a kartografie. Obsahuje radiálně anamorfované mapy zobrazující jak silniční tak železniční dopravní dostupnost.

V publikaci Metody tematické kartografie-vizualizace prostorových jevů [\[4\]](#page-44-4) autoři, jak už je vidno z názvu, popisují metody tematické kartografie. V knize lze najít kapitolu tykájící se kartografických anamorfóz, kde jsou k dispozici obecné informace o anamorfózách. Na konci kapitoly je jeden odstavec věnován tvorbě kartografických anamorfóz.

Český historický atlas [\[5\]](#page-44-5) je elektronický mapový portál, věnovaný českým a československým dějinám. V atlasu je celá kapitola věnovaná železnici a jejímu vývoji. Další důležité informace týkající se železnice byly získány ze zdrojů. [\[6\]](#page-44-6) [\[7\]](#page-44-7) [\[8\]](#page-44-8)

V diplomové práci Geografická radiální anamorfóza v prostředí GIS [\[9\]](#page-44-9) je hlavním cílem autorky navrhnout algoritmus, kterým by digitální prostorová data bylo možné vizualizovat metodou radiální geografické anamorfózy v prostředí GIS. Jsou zde popsány různé problémy, které při tvorbě mohou vznikat. V práci byly navrhnuty tři nástroje pro anamorfózu prvků topografického podkladu. Jeden pro anamorfózu pomocí interpolace hodnot dostupnosti (Anamorphing Topo Features via Accessibility). Pro anamorfózu pomocí analýzy prostorové deformace byly vytvořeny nástroje dva (Calculating Translation, Anamorphing Topo Features via Translation).

DistanceCartogram [\[10\]](#page-44-10) je plugin pro QGIS, který umožňuje tvorbu anamorfóz.

DistanceCartogram umožňuje vytvářet radiální anamorfózy dvěma způsoby: buď z dvou vrstev bodů (zdrojových bodů a obrazových bodů), nebo z vrstvy bodů a časové matice.

# <span id="page-10-0"></span>**Kapitola 1**

# **Výstavba železnice**

## <span id="page-10-1"></span>**1.1 19. století**

Nejprve, na přelomu dvacátých let devatenáctého století byly na našem území vytvořeny dvě koněspřežné dráhy, viz obrázek [1.1.](#page-10-2) Primárním účelem těchto drah byla doprava soli a dřeva. Trať z Lince do Českých Budějovic, která navazovala na lodní dopravu po Vltavě, byla určena především na přepravu soli ze Solné komory a trasa z Lán do Prahy na dřevo.

<span id="page-10-2"></span>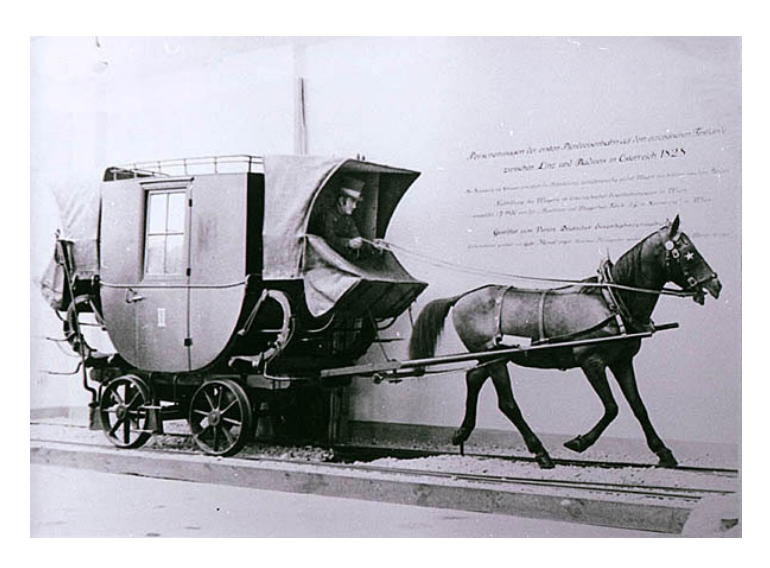

**Obrázek 1.1:** Koněspřežka [\[11\]](#page-44-11)

Významným mezníkem železniční dopravy bylo, když do Brna v roce 1839 přijel první vlak poháněný párou.

Z Prahy se do Vídně jezdilo přes Olomouc již v roce 1845. Tato Severní státní dráha byla prodloužena do Podmokel a na hranici se Saskem v roce 1851. V roce 1947 se dráha prodloužila do Bohumína a došlo k výstavbě spojky mezi Brnem a Českou Třebovou, a to v roce 1849.

V druhé polovině 19. století, kromě budování nových státních tratí, stát vykupoval i stávající soukromé dráhy. V roce 1854, kvůli finančním obtížím, byla výstavba trati převedena z veřejného sektoru na soukromé společnosti. Tyto společnosti obdržely různé formy podpory od státu, včetně finančních dotací, výhodných půjček a koncesí na provozování železnic. Tento krok vedl ke zvýšenému tempu samotné výstavby a jen v českých zemích bylo do poloviny šedesátých let vybudováno 624 km tratí. Na příklad dráha z Pardubic do Liberce, z Prahy do Plzně, z Turnova do Kralup a také několik uhelných drah. Po roce 1866 se podařilo dobudovat základní železniční síť. V habsburské monarchii bylo vybudováno přes 10 000 km železnic, v českých zemích to bylo 3260 km.[\[6\]](#page-44-6)

### <span id="page-11-0"></span>**1.2 20. století**

Na přelomu devatenáctého a dvacátého století došlo k dalšímu rozsáhlému rozšiřování. Do roku 1910 celková délka tratí na území dnešní České republiky činila zhruba 6700 km. Rozšiřování se týkalo hlavně tzv. železnic nižšího řádu. Jednalo se o tratě propojující města a místa, která doposud nebyla na železnici napojena. Velké množství nových místních tratí byla, díky méně nákladným autobusovým linkám, málo výdělečné a mnohé z nich záhy zanikly.

V roce 1918 vznikly Československé státní dráhy. Bylo nutné vytvořit dráhu z východu na západ. Mezi Prahou a Bratislavou byl vytvořen spoj nesoucí název Slovenská strela. V roce 1926 byl odstartován projekt elektrizace. Železnice ve východní části Prahy byla od roku 1928 v elektrické podobě, ale hospodářská krize další vývoj zastavila.

V roce 1938, díky Mnichovské dohodě, stát přišel o 3678 km tratí. Téměř všechny hlavní tratě byly přerušeny. Na území Československé republiky bylo za války zničeno 3506 km tratí. Oprava tratí však probíhala rychle.

Po druhé světové válce byla železniční infrastruktura zestátněna. Železnice měla plnit hlavně úlohu spolehlivého přepravce nákladů. Pozitivum tohoto období byl odchod od parních lokomotiv a začínala elektrizace železnic.

Po roce 1989 se státní Československé dráhy rozdělily a vedle státního dpravce České dráhy, a. s. začaly vznikat i společnosti soukromých dopravců. [\[6\]](#page-44-6)

## <span id="page-11-1"></span>**1.3 21. století**

V současnosti se jedná o stavbu koridorových tratí (Evropská dohoda o železničních tratích). Pro Českou republiku tyto 4 koridory, viz obrázek [1.2](#page-12-0) I. Východostředomořský železniční koridor (Berlin – Dresden) – Děčín – Praha – Pardubice – Česká Třebová – Brno – Břeclav – (Wien / Bratislava – Budapest), II. Baltskojadranský železniční koridor (Gdaňsk – Warzsawa – Katowice) – Petrovice u Karviné – Ostrava – Přerov – Břeclav, III. železniční koridor (Le Havre – Paris – Frankfurt a.M.) – Cheb – Plzeň – Praha – Ostrava – (Žilina – Košice – Lvov); odbočná větev Plzeň – Domažlice – (Nürnberg) IV. železniční koridor (Stockholm – Dresden) – Děčín – Praha – Tábor – Veselí nad Lužnicí – České Budějovice – Horní Dvořiště – (Linz – Salzburg – Ljubljana – Rijeka – Zagreb). [\[7\]](#page-44-7)

<span id="page-12-0"></span>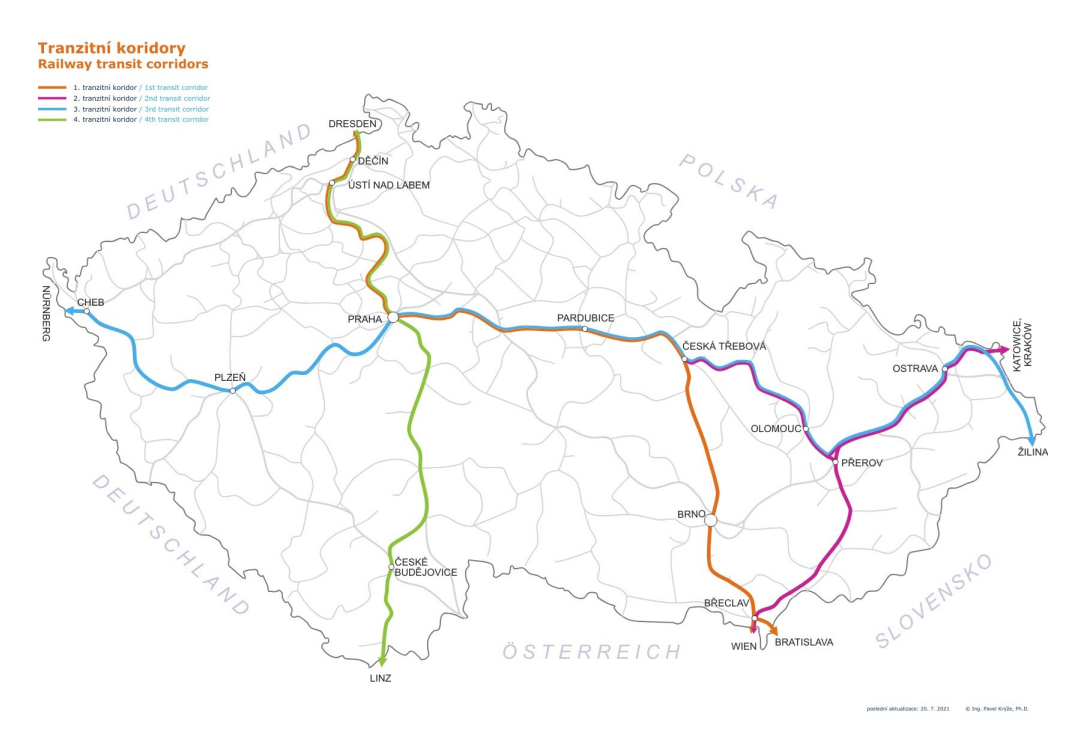

**Obrázek 1.2:** Mapa železničních tranzitních koridorů v ČR [\[8\]](#page-44-8)

# <span id="page-13-0"></span>**Kapitola 2**

# **Tematické mapy**

Tematické mapy se dají třídit podle obsahu na mapy přírodních jevů a na mapy společenských jevů.

Mapy přírodních jevů se zaměřují na vizualizaci a analýzu různých aspektů přírodního prostředí. Mezi ně patří například mapy vegetace, mapy geologických formací, mapy klimatu, mapy hydrologických jevů (například mapy toků, jezer, moří), mapy reliéfu, mapy biodiverzity a mnoho dalších. Tyto mapy pomáhají porozumět struktuře a funkcím přírodního prostředí, sledovat změny v čase a prostoru a plánovat opatření pro jeho ochranu a udržitelné využití.

Naopak mapy společenských jevů se zaměřují na zobrazování sociálních, ekonomických, politických a kulturních aspektů lidského života a činnosti. Sem patří mapy obyvatelstva (například hustota osídlení), mapy ekonomických ukazatelů (například mapy HDP, nezaměstnanosti), mapy vzdělanosti, mapy zdravotního stavu, mapy dopravní infrastruktury (například silnic a železnic), mapy územního plánování a mnoho dalších. Tyto mapy jsou klíčovým nástrojem pro analýzu a plánování ve městech, regionech a státech, a pomáhají porozumět sociálním a ekonomickým procesům a nerovnostem v různých částech světa.

## <span id="page-13-1"></span>**2.1 Tvorba tematických map**

Dvě základní složky tvorby tematických map jsou topografický podklad a tematický obsah.

### <span id="page-13-2"></span>**2.1.1 Topografický podklad**

Topografický podklad potřebujeme k tvorbě tematických map, aby se prvky daného tematického obsahu daly prostorově lokalizovat. Jeho hlavním účelem je poskytnout rámec pro umístění tematických informací do geografického kontextu. Topografický podklad obvykle obsahuje pouze prvky, které jsou topologicky důležité, jako jsou vodstvo, komunikace, sídla, administrativní hranice a další prvky spojené s tematikou mapy, například kóty nebo katastrální hranice. Tento podklad je často vytvořen generalizací obsahu jiných map, jako jsou topografické nebo obecně geografické mapy, a je upraven tak, aby lépe vyhovoval potřebám tematické mapy. Může obsahovat zjednodušené nebo přizpůsobené prvky, které jsou relevantní pro danou tematiku. Obvykle se do legendy umisťuje až na konec, nebo může být úplně vynechán.

### <span id="page-14-0"></span>**2.1.2 Tematický obsah**

Tematický obsah může být utvářen několika způsoby.

Prvním způsobem je začlenění vybraných prvků topografického podkladu, jako je například vegetace, které jsou na mapě zdůrazněny a podrobně znázorněny. Tímto způsobem lze přesněji zobrazit různé aspekty terénu nebo přírodních podmínek, což může být užitečné pro plánování ochrany životního prostředí či správu půdy.

Druhým způsobem je zahrnutí jevů zjištěných přímým pozorováním v terénu, interpretací leteckých či kosmických snímků, nebo výsledků statistických censů. Tyto informace poskytují důležité poznatky o reálných podmínkách na daném území a mohou sloužit jako podklad pro plánování v různých oblastech, jako je urbanismus, doprava nebo životní prostředí.

Třetím způsobem je využití poznatků získaných vědeckými postupy, jako je analýza, syntéza nebo modelování dat. Například, informace o dopravní dostupnosti či erozi půdy mohou být získány pomocí sofistikovaných analytických metod a modelů, což umožňuje hlubší porozumění daným jevům a poskytuje relevantní informace pro plánování a rozhodování.[\[12\]](#page-45-0) [\[13\]](#page-45-1)

# <span id="page-15-0"></span>**Kapitola 3**

# **Anamorfózy**

Samotné slovo anamorfóza pochází z řeckého anamorphosis — přetvoření. V kartografické anamorfóze jde o deformaci geometrického parametru mapy jako je plocha, tvar nebo vzdálenost od určitého bodu, a to na základě kvantitativních hodnot. Tyto hodnoty můžou být například počet obyvatel, časová dopravní dostupnost atd. Anamorfózy se rozdělují na radiální a plošné. Při tvorbě je důležité zachovat podobnost s originálem. Pro čtenáře bývají často poutavé.

Anamorfózy lze rozdělit na cílené a necílené. Při tvorbě cílené anamorfózy je hlavním cílem autora přeměna kostry mapy. Za necílenou anamorfózu lze považovat jak zkreslení z kartografických zobrazení, tak rasterizaci mapy, nebo tisk na počítačových tiskárnách. Většina kartografů chápe zkreslení při kartografických zobrazeních jako nedílnou součást procesu přenosu reality do mapy. Tato změna není považována za skutečnou anamorfózu obsahu mapy, nýbrž za transformaci reality vyjádřené na mapě. [\[1\]](#page-44-1) [\[4\]](#page-44-4)

## <span id="page-15-1"></span>**3.1 Terminologické nejasnosti**

V české literatuře se kartografická anamorfóza zmiňuje pouze zřídka. Tento nedostatek popisu může být způsoben odlišnou terminologií v anglicky mluvících zemích, která se liší od českých kartografických pojmů. Například český termín "kartogram" se obvykle používá pro anglický výraz "traditional choropleth thematic map". Naopak anglické slovo "cartogram" (value-by-area map) má v českém kontextu spíše obecnější význam a může označovat i neradiálně anamorfovanou mapu. Často to poté vede k nedorozumění při použití této specifické metody vizualizace prostorových dat. Přehled termínů je k dispozici v tabulce [3.1.](#page-16-1) [\[4\]](#page-44-4)

<span id="page-16-1"></span>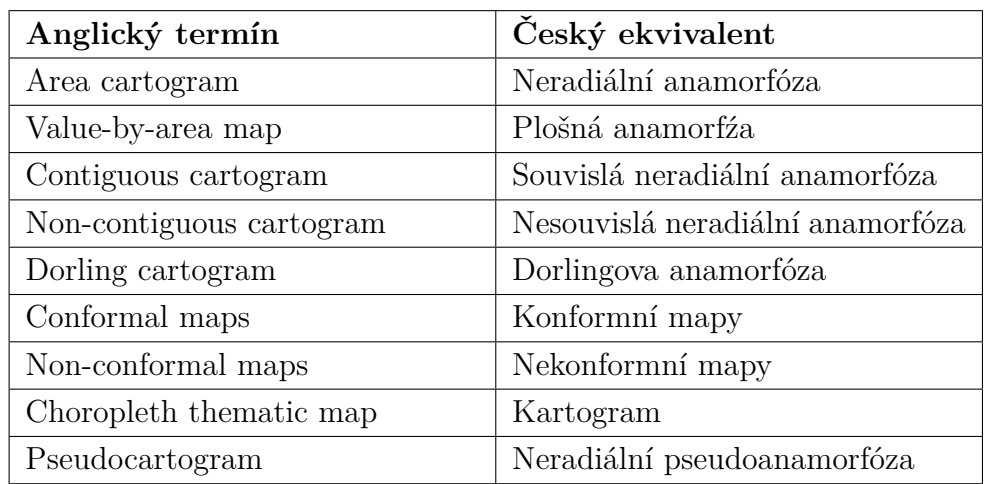

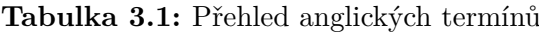

## <span id="page-16-0"></span>**3.2 Plošná anamorfóza**

Plošné anamorfózy viz obrázek [3.1](#page-16-2) mohou být děleny na schematické a geografické a to podle toho, zda zachovávají tvar jednotek, nebo je nahrazen jednoduchým geometrickým tvarem jako je obdélník, kruh apod. Geometrické a schematické anamorfózy lze poté ještě měnit na spojité a nespojité. V kartografické teorii se často používají specifické názvy, například pro plošnou nespojitou schematickou anamorfózu to je Dorlingova anamorfóza. Daniel Dorling vytvořil tyto anamorfózy tak, že území jsou zakreslena jednoduchými geometrickými tvary a jejich velikost reprezentovala dané geografické jevy.

<span id="page-16-2"></span>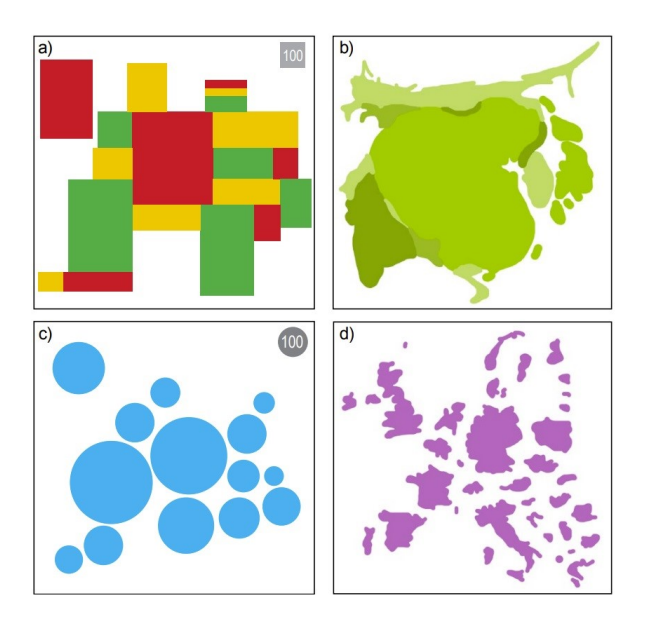

**Obrázek 3.1:** Plošná anamorfóza schematická (a,c) a geografická (b,d), spojitá (a,b) a nespojitá (c,d) [\[13\]](#page-45-1)

## <span id="page-17-0"></span>**3.3 Radiální anamorfóza**

Základem pro tvorbu radiální anamorfózy je stanovit počáteční (centrální) bod. Vzdálenost ostatních bodů je poté závislá na zkoumané hodnotě. Konstrukce spočívá v tvorbě soustředných křivek, nejčastěji kružnic.

Pro matematickou radiální anamorfózu je esenciální matematický vzorec, který je předem určen. Bez něj nelze takovou anamorfózu vytvořit. Nejvíce používaná je logaritmická, parabolická, nebo hyperbolická funkce. Pro vizualizaci výrazně koncentrovaných geografických jevů kolem centrálního bodu lze využít síť logaritmickou. Pro anamorfní plány města lze využít již zmíněné parabolické, či hyperbolické sítě. [\[1\]](#page-44-1) [\[13\]](#page-45-1)

<span id="page-17-1"></span>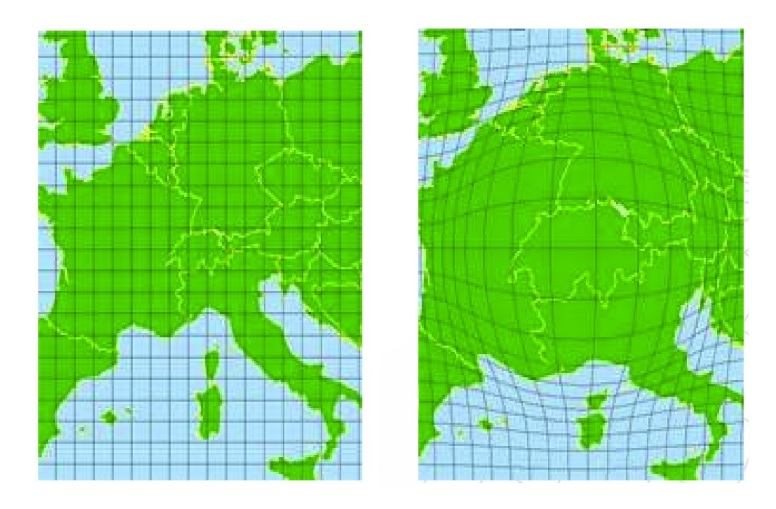

**Obrázek 3.2:** Matematická radiální anamorfóza, hyperbolická projekce [\[1\]](#page-44-1)

Dalším typem radiální anamorfózy je geografická radiální anamorfóza. Zde tvar křivek podléhá konkrétnímu geografickému jevu, například časovým údajům – izochrony.

Všesměrná anamorfóza zkresluje tvar oblastí na mapě tak, aby zobrazený jev byl rovnoměrně rozložen po celé mapě (zkreslení je ve všech směrech stejné). Poměrně často se tedy menší oblasti zvětší a naopak. Na rozdíl od všesměrné se u různosměrné anamorfózy zkreslují oblasti různým způsobem.[\[1\]](#page-44-1) [\[13\]](#page-45-1)

<span id="page-18-3"></span>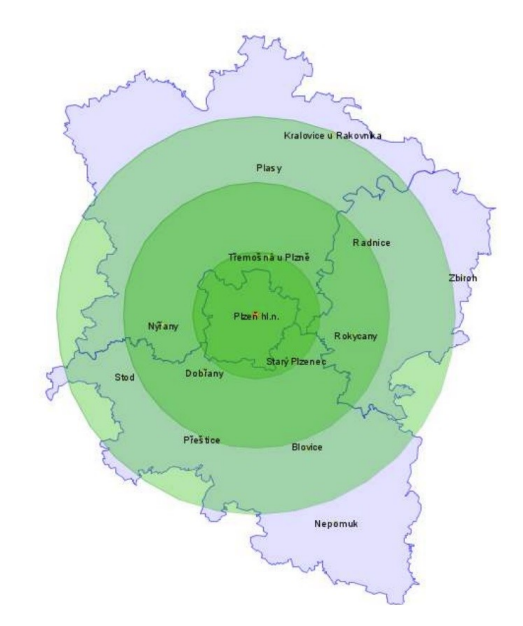

**Obrázek 3.3:** Geografická radiální anamorfóza [\[1\]](#page-44-1)

## <span id="page-18-0"></span>**3.4 Alternativní klasifikace anamorfóz**

V příštích několika odstavcích se práce věnuje rozdělením anamorfóz popsaným v článku Cartograms — classification and terminology. [\[2\]](#page-44-2) Bylo nastaveno sedm kritérií viz obrázek [3.4.](#page-19-2)

### <span id="page-18-1"></span>**3.4.1 Matematický základ**

Hlavním kritériem je zde matematický základ. Ten se dělí na:

- anamorfní mapy vytvořeny podle matematických a prostorových pravidel;
- anamorfní pseudomapy graficky podobné anamorfním mapám, ale zpracované více libovolně, často bez jasně stanovených matematických pravidel nebo pravidel spojených s prostorovými vztahy.

### <span id="page-18-2"></span>**3.4.2 Transformovaný objekt**

Druhé kritérium klasifikace zvažuje, zda je anamorfní transformace aplikována na kartografickou mřížku, nebo na tematický obsah mapy:

- cartograms anamorfní mapy, ve kterých se v závislosti na hodnotě jevu mění plocha jednotlivých oblastních jednotek (anamorfóza plochy) nebo vzdálenost mezi vybranými body;
- anamorphical projection anamorfní mapy vznikající z transformace kartografické mřížky, které se dělí na anamorfózy v jednom směru, anamorfózy ve dvou směrech a na radiální anamorfózy.

<span id="page-19-2"></span>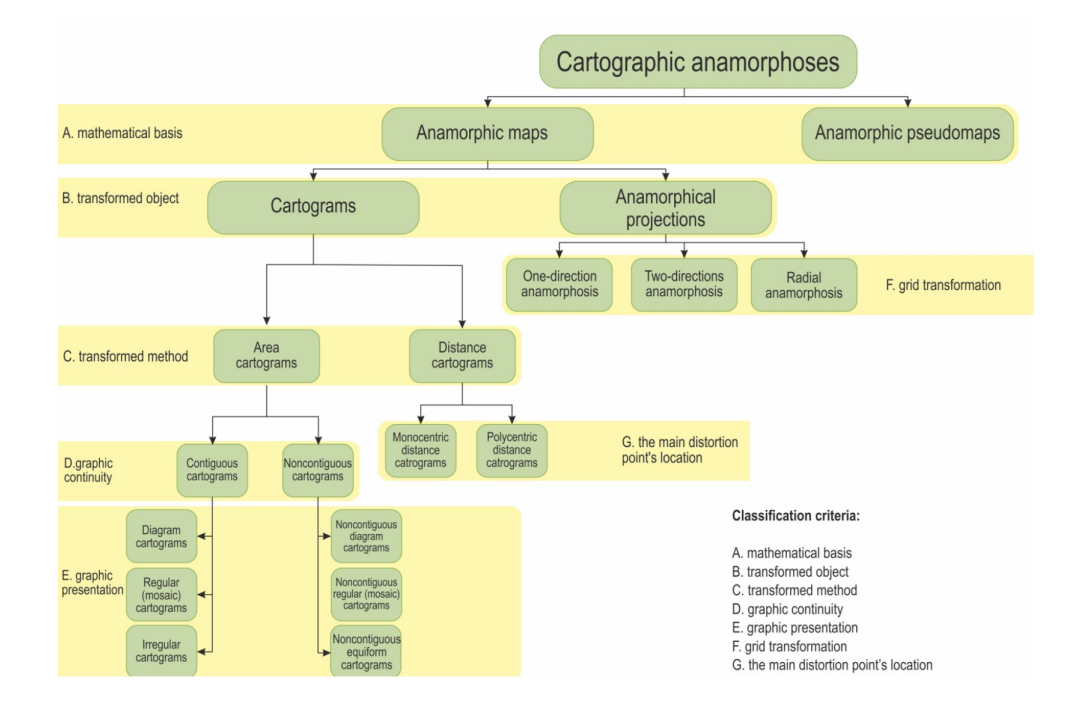

**Obrázek 3.4:** Rozdělení anamorfóz podle [\[2\]](#page-44-2)

#### <span id="page-19-0"></span>**3.4.3 Metoda transformace**

Při úpravě obsahu lze zavést změny v ploše nebo vzdálenosti mezi vybranými body:

- distance cartogram vzdálenost se mění v závisloti na daný jev;
- area cartogram plocha se mění v závislosti na daný jev.

Pro vzdálenostní anamorfózy bylo navrženo obecné dělení podle umístění hlavních bodů zkreslení. Existují monocentrické vzdálenostní anamorfózy, které zobrazují změny vzdálenosti mezi centrálním bodem a ostatními body v závislosti na hodnotě jevu. Jako příklad můžeme uvést vzdálenosti mezi vybranou železniční stanicí a dalšími stanicemi, vyjádřené časem cesty. Druhou kategorií jsou polycentrické vzdálenostní anamorfózy, kde se vzdálenost mezi následujícími dvojicemi bodů v síti mění v závislosti na hodnotě jevu. Jako příklad můžeme uvést vzdálenosti mezi dvěma po sobě jdoucími stanicemi na železniční trase, vyjádřené časem jízdy.

### <span id="page-19-1"></span>**3.4.4 Grafická kontinuita**

Zde se klasifikace věnuje pouze plošným anamorfózám. Při anamorfní transformaci se mění plocha jak spojitých, tak nespojitých anamorfóz. Pro odlišení spojitých a nespojitých anamorfóz je rozhodující kontinuita v prostorové prezentaci. Dalším

aspektem, který odlišuje spojité a nespojité anamorfózy, je tvar územních jednotek. Spojité anamorfózy mají vždy změněný tvar územních jednotek, zatímco u nespojitých s rovnoměrnými jednotkami je tvar zachován. Nicméně je možné vytvořit nespojitou anamorfózu, ve které jsou územníní jednotky zobrazeny ve formě geometrických tvarů, například kruhů. Z tohoto důvodu je důležitější kritérium prostorové kontinuity než kritérium tvaru. Díky tomu je možné navrhnout tyto kategorie:

- spojité prostorová spojitost zachována, což znamená, že územní jednotky nebyly odděleny;
- nespojité prostorová spojitost narušena, což znamená, že územní jednotky byly odděleny.

### <span id="page-20-0"></span>**3.4.5 Tvar územních jednotek**

Poslední kritérium klasifikace se týká tvaru územních jednotek a lze zohlednit jak u spojitých, tak u nespojitých anamorfóz. Pokud jde o tvar územních jednotek, spojité anamorfózy lze rozdělit do následujících kategorií:

- spojité diagramové anamorfózy jednotky jsou nahrazeny jednoduchými geometrickými tvary, jako jsou čtverce, obdélníky nebo kruhy (např. Dorlingova anamorfóza);
- spojité pravidelné (mozaikové) anamorfózy tvar základních jednotek koresponduje s prostorovými jednotkami, avšak jsou zjednodušeny do geometrických forem;
- spojité nepravidelné anamorfózy základní jednotky odpovídají tvaru statistických jednotek a jejich hranice nejsou geometrizovány.

Při klasifikaci nespojitých anamorfóz byly nejprve rozlišeny ty, které zachovávají tvar prostorových jednotek, od těch, které tento tvar nezachovávají. Diagramové nespojité anamorfózy zobrazují základní jednotky pomocí geometrických tvarů, zatímco u pravidelných (mozaikových) nespojitých anamorfóz odpovídá tvar základních jednotek prostorovým jednotkám, ale jejich hranice jsou geometricky upraveny.

# <span id="page-21-0"></span>**Kapitola 4**

# **Sběr dat**

Jednou z nejzásadnějších činností byl sběr dat, ten spočíval v excerpci jízdních řádů. Tento proces zahrnuje systematické vyhledávání a zpracování dat z jízdních řádů, aby bylo možné získat informace o časových spojích mezi danými stanicemi.

## <span id="page-21-1"></span>**4.1 Jízdní řády**

<span id="page-21-2"></span>Data byla získána ze čtyř různých zdrojů, pro současnost se jednalo o "IDOS" (Informační Dopravní Obslužný Systém) – online systém provozovaný společností CHAPS,spol. s r.o. viz [4.1](#page-21-2) [\[14\]](#page-45-2), který uživatelům umožňuje vyhledávat jednotlivé spoje.

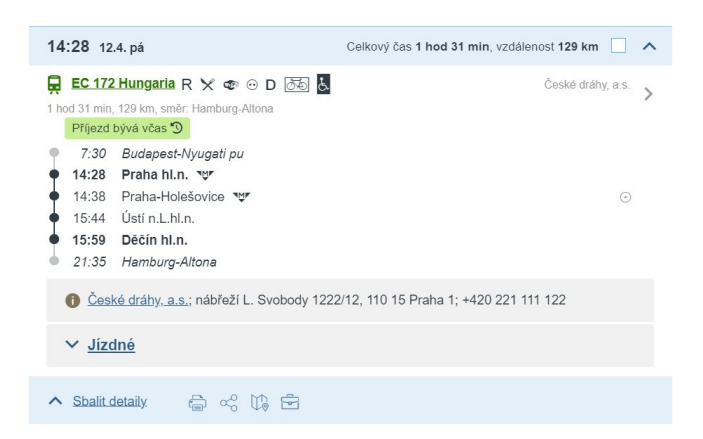

**Obrázek 4.1:** IDOS [\[14\]](#page-45-2)

<span id="page-22-0"></span>Jízdní řády z roků 2003 a 1981 byly získány z domény "Na nádraží" [\[15\]](#page-45-3), kde byly řády z jednotlivých let naskenovány ve formátu PDF.

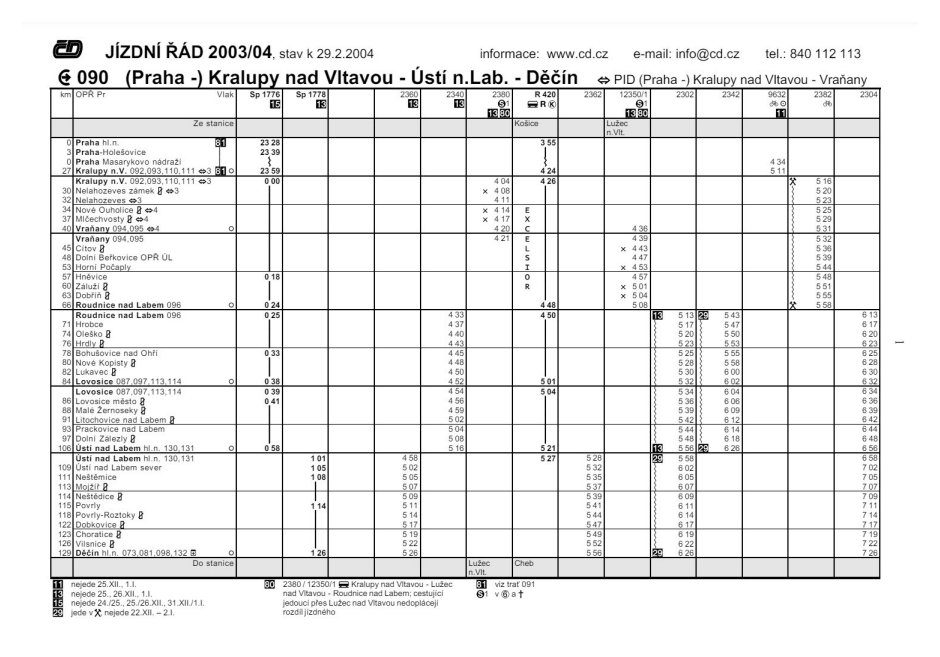

**Obrázek 4.2:** Jízdní řád z roku 2003 [\[15\]](#page-45-3)

<span id="page-22-1"></span>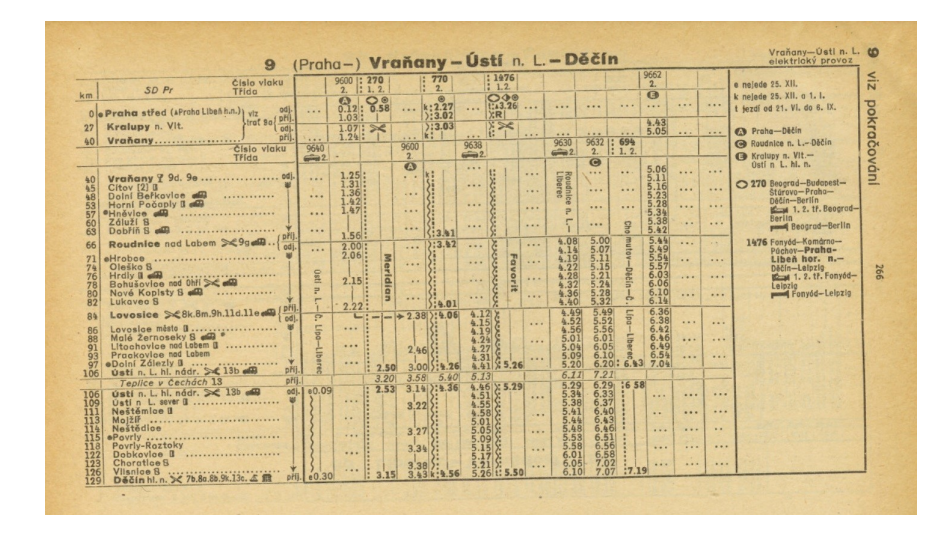

**Obrázek 4.3:** Jízdní řád z roku 1981 [\[15\]](#page-45-3)

<span id="page-23-0"></span>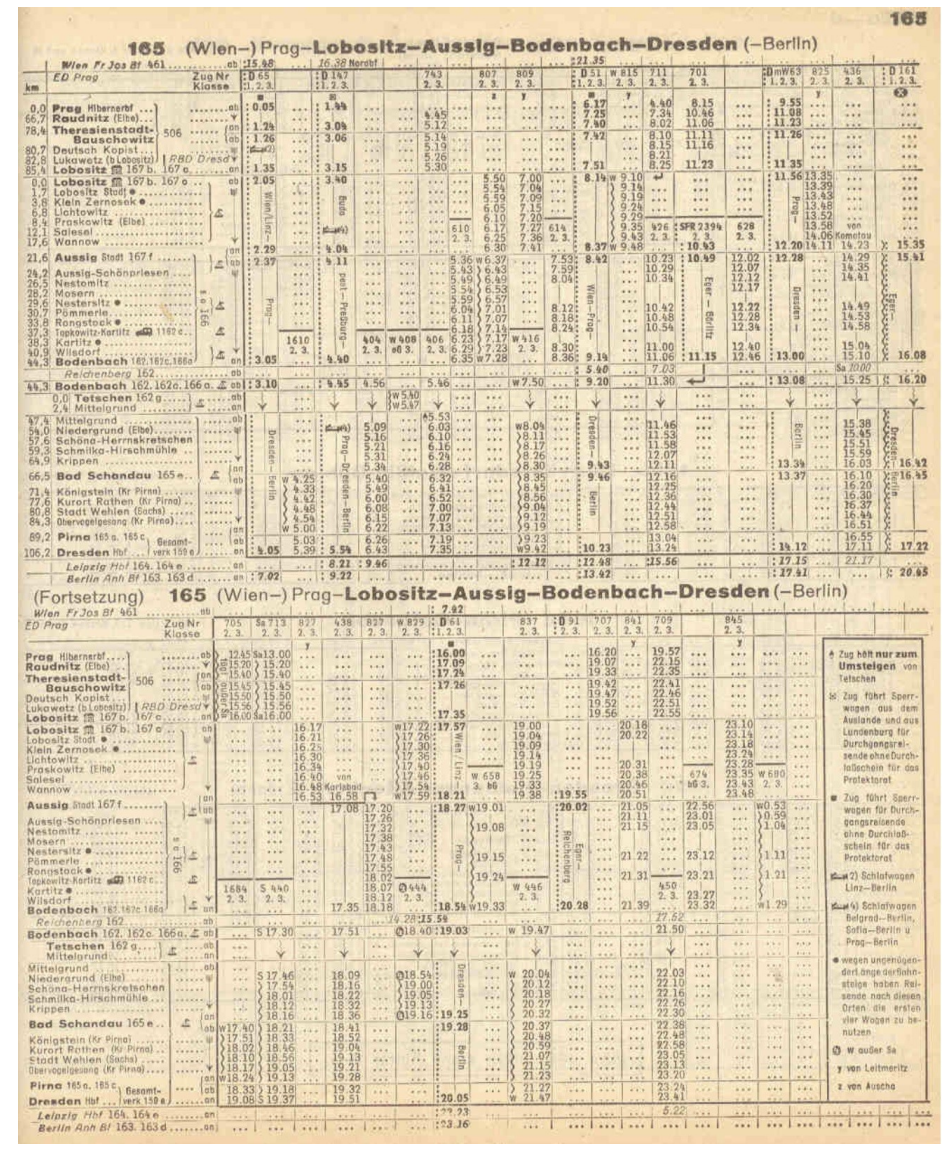

Pro rok 1944 bylo čerpáno z online portálu "ŽelPage" [\[16\]](#page-45-4). Jízdní řády se zde nacházely také ve formátu PDF.

**Obrázek 4.4:** Jízdní řád z roku 1944 [\[16\]](#page-45-4)

## <span id="page-24-0"></span>**4.2 Tabulky spojů**

Následovalo ruční přepisování těchto dat do digitální podoby, jednalo se o časově velice náročný proces. Z jízdních řádů byly informace zahrnující časy odjezdů a příjezdů vlaků pro vybrané stanice přepsány viz tabulky [4.1,](#page-24-1) [4.2,](#page-24-2) [4.3](#page-25-1) a [4.4.](#page-25-2) Důležité je zachovat přesnost a úplnost dat, aby bylo možné správně analyzovat časovou dostupnost železničních tratí.

<span id="page-24-1"></span>

| Výchozí stanice Praha hl.n. |                 |         |           |                  |
|-----------------------------|-----------------|---------|-----------|------------------|
| Odjezd                      | Cílová          | Příjezd | Čas jízdy | Čas jízdy        |
|                             | ${\rm stanice}$ |         | tam/min   | $zp$ ět $[\min]$ |
| 1:44                        | Děčín           | 4:40    | 176       | 171              |
| 8:05                        | Břeclav         | 16:52   | 527       | 405              |
| 13:50                       | Přerov          | 19:00   | 310       | 338              |
| 13:50                       | Ostrava         | 20:35   | 405       | 414              |
| 13:50                       | Krnov           | 21:59   | 489       | 510              |
| 14:05                       | Domažlice       | 18:00   | 235       | 226              |
| 7:20                        | Cheb            | 12:39   | 319       | 310              |
| 6:06                        | Č. Budějovice   | 11:10   | 304       | 425              |
| 13:50                       | Trutnov         | 19:10   | 320       | 310              |
| 19:00                       | Liberec         | 22:28   | 208       | 200              |
| 6:17                        | Chomutov        | 10:32   | 255       | 311              |

**Tabulka 4.1:** Tabulka příjezdů a odjezdů pro rok 1944

**Tabulka 4.2:** Tabulka příjezdů a odjezdů pro rok 1981

<span id="page-24-2"></span>

| Výchozí stanice Praha hl.n. |                 |         |           |                  |
|-----------------------------|-----------------|---------|-----------|------------------|
| Odjezd                      | Cílová          | Příjezd | Čas jízdy | Čas jízdy        |
|                             | stanice         |         | tam/min   | $zp$ ět $[\min]$ |
| 12:05                       | Děčín           | 14:12   | 127       | 134              |
| 14:00                       | <b>B</b> reclay | 19:24   | 324       | 316              |
| 22:24                       | Přerov          | 2:29    | 245       | 237              |
| 6:13                        | Ostrava         | 12:02   | 289       | 294              |
| 13:15                       | Krnov           | 19:11   | 356       | 349              |
| 7:35                        | Domažlice       | 10:49   | 194       | 191              |
| 11:25                       | Cheb            | 15:33   | 248       | 242              |
| 5:42                        | Č. Budějovice   | 8:50    | 188       | 184              |
| 18:45                       | Trutnov         | 22:42   | 237       | 246              |
| 13:50                       | Liberec         | 16:46   | 176       | 169              |
| 13:33                       | Chomutov        | 16:07   | 154       | 176              |

<span id="page-25-1"></span>

| Výchozí stanice Praha hl.n. |               |         |           |           |
|-----------------------------|---------------|---------|-----------|-----------|
| Odjezd                      | Cílová        | Příjezd | Cas jízdy | Čas jízdy |
|                             | stanice       |         | tam/min   | zpět[min] |
| 13:08                       | Děčín         | 14:49   | 101       | 95        |
| 6:13                        | Břeclav       | 9:20    | 187       | 203       |
| 6:03                        | Přerov        | 9:54    | 231       | 221       |
| 16:35                       | Ostrava       | 20:36   | 241       | 239       |
| 10:03                       | Krnov         | 15:35   | 332       | 332       |
| 7:50                        | Domažlice     | 10:45   | 175       | 160       |
| 6:15                        | Cheb          | 9:23    | 188       | 190       |
| 0:17                        | Č. Budějovice | 2:45    | 148       | 134       |
| 13:13                       | Trutnov       | 16:19   | 186       | 184       |
| 17:31                       | Liberec       | 20:39   | 188       | 172       |
| 6:36                        | Chomutov      | 8:59    | 143       | 146       |

**Tabulka 4.3:** Tabulka příjezdů a odjezdů pro rok 2003

**Tabulka 4.4:** Tabulka příjezdů a odjezdů pro rok 2024

<span id="page-25-2"></span>

| Výchozí stanice Praha hl.n. |                 |         |           |                  |
|-----------------------------|-----------------|---------|-----------|------------------|
| Odjezd                      | Cílová          | Příjezd | Čas jízdy | Čas jízdy        |
|                             | stanice         |         | tam/min   | $zp$ ět $[\min]$ |
| 14:28                       | Děčín           | 15:59   | 91        | 87               |
| 15:15                       | <b>B</b> reclay | 18:18   | 183       | 179              |
| 16:00                       | Přerov          | 18:30   | 150       | 149              |
| 16:32                       | Ostrava         | 19:40   | 188       | 180              |
| 16:32                       | Krnov           | 20:52   | 260       | 262              |
| 17:03                       | Domažlice       | 19:59   | 173       | 141              |
| 20:35                       | Cheb            | 23:24   | 169       | 169              |
| 12:21                       | Č. Budějovice   | 13:59   | 98        | 98               |
| 15:32                       | Trutnov         | 17:55   | 143       | 153              |
| 19:23                       | Liberec         | 21:48   | 145       | 147              |
| 15:28                       | Chomutov        | 17:51   | 143       | 140              |

## <span id="page-25-0"></span>**4.3 Zpracování dat**

Po přepisu dat je nutné vytvořit časovou matici, která zachycuje časové spoje mezi jednotlivými stanicemi. Tato matice je obvykle reprezentována ve formě datového souboru, kde řádky a sloupce představují jednotlivé stanice a hodnoty v buňkách odpovídají časům spojů mezi stanicemi.

Nakonec je časová matice použita jako vstupní data pro tvorbu anamorfózy,

která vizualizuje časovou dostupnost železničních tratí. Tímto způsobem je možné efektivně analyzovat a prezentovat časové vztahy mezi různými částmi železniční sítě a lépe porozumět dynamice a dostupnosti v ní.

# <span id="page-27-0"></span>**Kapitola 5**

## **Možnosti tvorby**

Tato kapitola se věnuje nalezeným možnostem tvorby anamorfóz v prostředí ArcGIS a QGIS.

## <span id="page-27-1"></span>**5.1 ArcGIS**

<span id="page-27-3"></span>ArcGIS je geografický informační systém (GIS), který je vyvíjen společností Esri (Environmental Systems Research Institute). Jedná se o jeden z nejznámějších a nejrozšířenějších GIS softwarových produktů na světě. ArcGIS poskytuje uživatelům nástroje pro sběr, správu, analýzu a vizualizaci prostorových dat, což umožňuje lepší porozumění a rozhodování v různých oblastech, včetně urbanismu, dopravy, životního prostředí, zemědělství, katastru nemovitostí nebo vědeckého výzkumu.[\[17\]](#page-45-5)

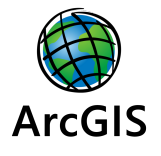

**Obrázek 5.1:** ArcGIS logo [\[18\]](#page-45-6)

### <span id="page-27-2"></span>**5.1.1 Popis nástrojů pro anamorfózu v ArcGIS**

V softwaru ArcGIS je možné vytvořit anamorfózu pomocí nástroje z diplomové práce Geografická radiální anamorfóza v prostředí GIS. [\[9\]](#page-44-9)

Autorka zde uvádí, že v rámci jejího výzkumu byly navrženy tři nástroje pro provádění anamorfózy prvků topografického obsahu mapy. První z těchto nástrojů umožňuje anamorfózu pomocí interpolace hodnot dostupnosti (Anamorphing Topo Features via Accessibility), zatímco dva další nástroje slouží k anamorfóze pomocí interpolace hodnoty translace (Calculating Translation, Anamorphing Topo Features via Translation). Nástroje byly vytvořeny jako extenze pro software ArcGIS 10. Jako programovací jazyk byl zvolen Python 2.6. Práce je z roku 2011, proto verze softwarů neodpovídají současnosti.

Uživatel při použití Anamorphing Topo Features via Accessibility zadává tyto parametry:

- InFile: vrstva, která bude anamorfována;
- Center: střed anamorfózy, reprezentovaný jedním bodem;
- Raster: rastr s interpolovanými hodnotami dostupnosti;
- ScaleFile: vrstva s měřítkem anamorfózy;
- Field (scale): pole z atributové tabulky vrstvy ScaleFile obsahující hodnoty dostupnosti;
- OutFile: výsledná anamorfovaná vrstva;

Nástroje pro druhý přístup, který využívá analýzu prostorové deformace, jsou uloženy v toolboxu Translation. Nástroj Calculating Translation vypočítá hodnoty translace pro bodovou vrstvu na základě atributu s dostupností. Po výpočtu jsou hodnoty uloženy do atributové tabulky vstupní vrstvy. Parametry tohoto nástroje zahrnují:

- InFile: vstupní bodová vrstva pro výpočet translace:
- Field: pole z atributové tabulky vrstvy InFile obsahující hodnoty dostupnosti;
- ScaleFile: vrstva s měřítkem anamorfózy;
- Field (scale): pole z atributové tabulky vrstvy ScaleFile obsahující hodnoty dostupnosti;

Po výpočtu hodnot translace a generování rastru s interpolovanými hodnotami je možné použít nástroj Anamorphing Topo Features via Translation k anamorfóze vybraných vrstev obsahujících prvky topografického obsahu mapy. Parametry tohoto nástroje zahrnují:

- InFile: vrstva, která bude anamorfována;
- Center: střed anamorfózy;
- Raster: rastr s interpolovanými hodnotami translace;
- OutFile: výsledná anamorfovaná vrstva;

Tyto nástroje umožňují uživatelům vytvářet anamorfózy topografických prvků mapy pomocí dvou různých přístupů, a to buď na základě interpolace hodnot dostupnosti, nebo na základě interpolace hodnoty translace. Každý nástroj poskytuje uživateli možnost specifikovat potřebné parametry pro vytvoření anamorfózy podle jeho potřeb a požadavků.

<span id="page-29-2"></span>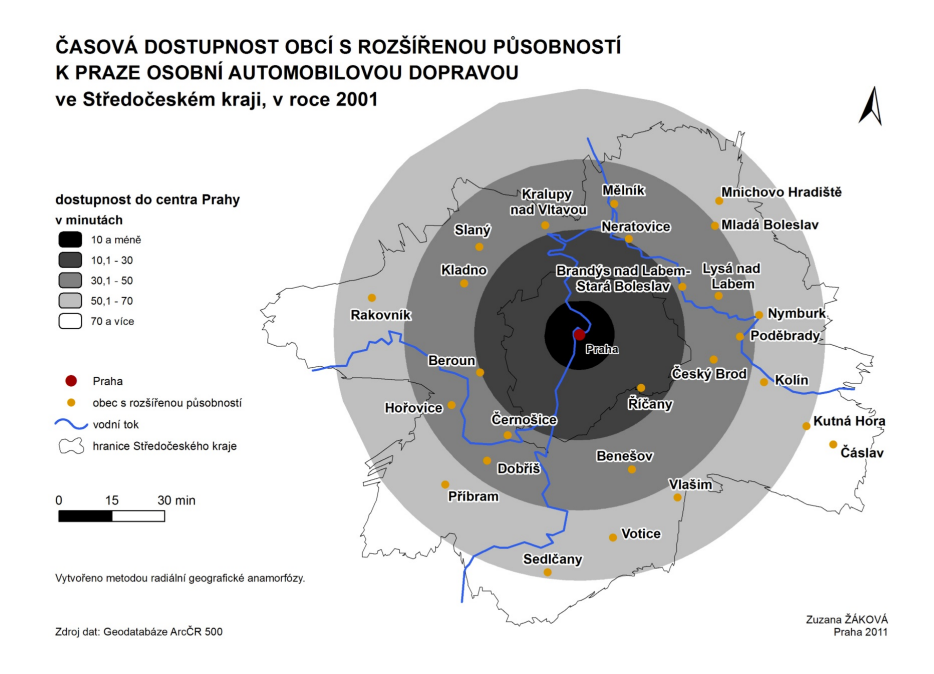

**Obrázek 5.2:** Úkázka mapového výstupu[\[9\]](#page-44-9)

## <span id="page-29-0"></span>**5.2 QGIS**

<span id="page-29-3"></span>QGIS, což znamená Quantum GIS, je open-source geografický informační systém, který poskytuje nástroje pro správu, analýzu a vizualizaci prostorových dat. Je vyvíjen komunitou dobrovolníků a je k dispozici zdarma ke stažení a použití na různých operačních systémech, včetně Windows, macOS a Linuxu. QGIS nabízí širokou škálu funkcí pro práci s geografickými daty, včetně tvorby a editace map, analýzy prostorových vztahů, vytváření mapových výstupů a mnoho dalšího.[\[19\]](#page-45-7)

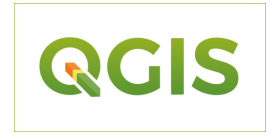

**Obrázek 5.3:** QGIS logo [\[20\]](#page-45-8)

### <span id="page-29-1"></span>**5.2.1 Distance cartogram plug-in**

QGIS Distance Cartogram [\[10\]](#page-44-10) je plug-in pro QGIS, který umožňuje vytvářet radiální anamorfózy na základě lokálních deformací na pozadí vrstev. Tyto deformace jsou vypočteny pomocí dvoudimenzionální regrese Waldo Toblera tak, aby bylo možné přizpůsobit obrazové body zdrojovým bodům. Plug-in umožňuje vytvářet anamorfózy založené na dvou základních principech.

• Ze dvou vrstev bodů: Tento způsob umožňuje vytvářet anamorfózy na základě vzdáleností mezi dvěma sadami bodů - bodům zdroje a bodům obrazu.

• Z vrstvy bodů a matice časů: Tato metoda umožňuje vytvářet anamorfózy založené na časových vzdálenostech mezi body. Uživatel může vytvořit vlastní časovou matici popisující časové vzdálenosti mezi body nebo body a určeným bodem referenčního výchozího bodu.

Na obrázku [5.4](#page-30-1) je radiální anamorfźa dostupnosti po železnici ve Francii v roce 1882. Centrálním bodem je zde Paříž. Mapu vytvořil autor Distance cartogram pluginu Matthieu Viry. Mapa společně s mapami vytvořenými v Atlasu dostupnosti [\[3\]](#page-44-3) byly použity jako inspirace pro výstupy této práce.

<span id="page-30-1"></span>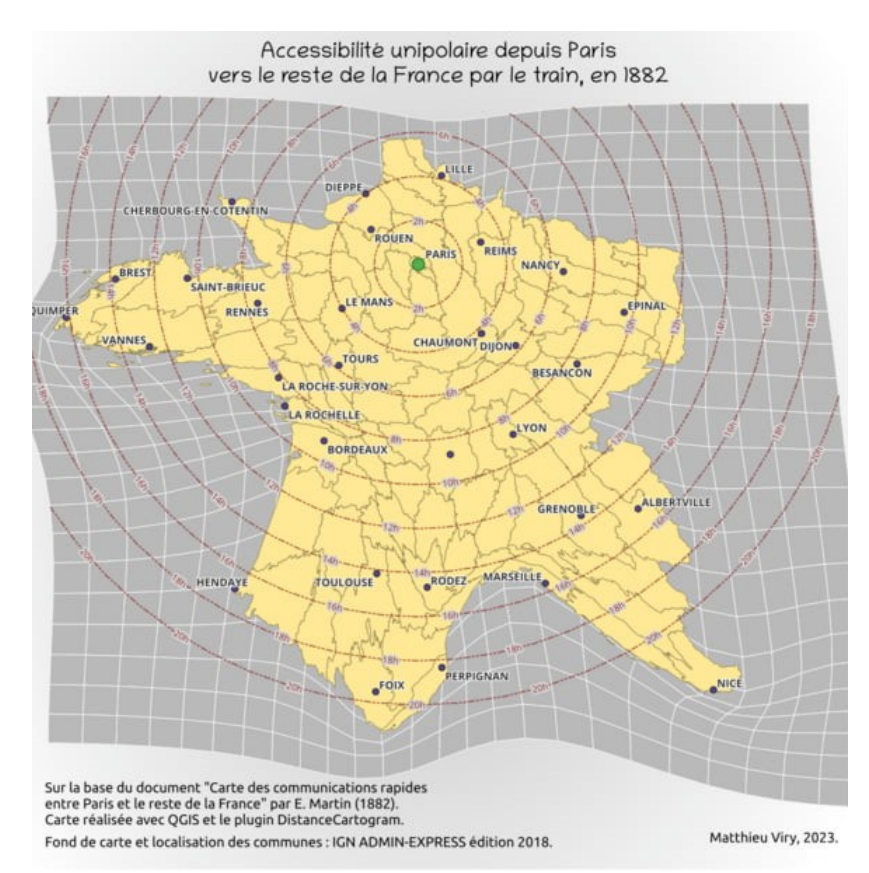

**Obrázek 5.4:** Ukázka mapového výstupu z QGIS Distance cartogram [\[21\]](#page-45-9)

### <span id="page-30-0"></span>**5.2.2 Dvoudimenzionální regrese Waldo Toblera**

Waldo Tobler, americký geograf a kartograf, je známý svými přínosy v oblasti geografické analýzy a kartografie. Jeho regresní metoda se stala důležitým nástrojem pro analýzu prostorových vztahů a je často používána v různých oblastech včetně urbanismu, dopravy, environmentální vědy a dalších.

Dvoudimenzionální regrese Waldo Toblera je statistická metoda používaná v geografické analýze pro modelování vztahů mezi dvěma proměnnými ve dvourozměrném prostoru, obvykle používá k identifikaci vzorců a trendů v datech získaných z různých geografických oblastí. Při aplikaci této metody jsou proměnné zobrazovány v prostoru, což umožňuje vizualizaci a interpretaci vztahů mezi nimi. Regrese

Při použití Distance Cartogram plug-inu jsou body na mapě reprezentovány jako zdrojové body a pomocí regresní analýzy se vypočítají lokální deformace, které umožňují přizpůsobit obrazové body tak, aby odpovídaly zdrojovým bodům v souladu s určenými kritérii, například časovou dostupností. Tímto způsobem je možné vytvořit anamorfózy, které vizualizují vzdálenosti nebo dostupnost mezi různými místy na mapě s ohledem na specifické požadavky uživatele.[\[22\]](#page-45-10) [\[10\]](#page-44-10)

# <span id="page-32-0"></span>**Kapitola 6**

# **Tvorba radiální anamorfózy**

Kapitola tvorba radiální anamorfózy se věnuje mapovým výstupům, vytvořeným již zmíněným Distance cartogram plug-inem v softwaru QGIS. V softwaru ArcGIS byly provedeny dokončovací práce. Byly vytvořeny 4 anamorfní mapy zobrazující dostupnost po železnici z Prahy do 11 vybraných měst, ve 4 různých časových obdobích, a to 1944, 1981, 2003 a 2024.

## <span id="page-32-1"></span>**6.1 Data**

Jako podkladová data byla zvolena data z databáze ArcČR [\[23\]](#page-45-11), konkrétně bodová vrstva obcí a polygonová vrstva státu. Sběr časů odjezdů a příjezdů proběhl tak, jak je popsáno v kapitole č. 4. Z tabulek [4.1,](#page-24-1) [4.2,](#page-24-2) [4.3](#page-25-1) a [4.4](#page-25-2) byly vytvořeny časové matice viz tabulka [6.2.](#page-33-0) Samotná matice obsahuje časy jízdy z Prahy do jednotlivých měst a zpět v minutách a kódy obcí viz tabulka [6.1.](#page-33-0) Pokud se čas odjezdu a příjezdu lišil o více jak 30 minut, byl delší čas v časové matici přepsán na kratší. Sloupec a řádek kódů obcí je důležitý pro spojení časové matice s vrstvou bodů.

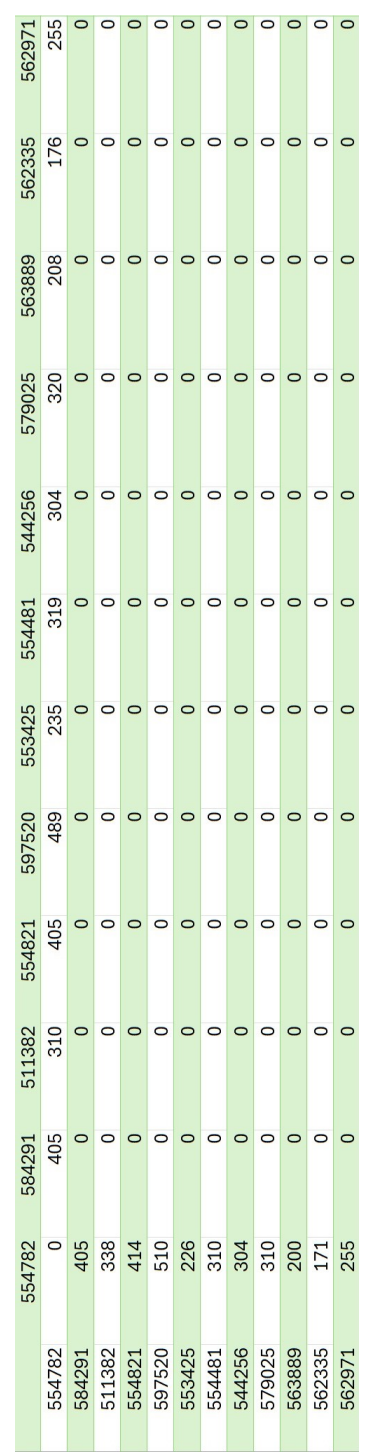

## **Tabulka 6.2:** Časová matice pro rok 1944

<span id="page-33-0"></span>**Tabulka 6.1:** Přehled kódů obcí

| Kód obce | Obec             |
|----------|------------------|
| 554782   | Praha            |
| 584291   | <b>B</b> řeclav  |
| 511382   | Přerov           |
| 554821   | Ostrava          |
| 597520   | Krnov            |
| 553425   | Domažlice        |
| 554481   | Cheb             |
| 544256   | České Budějovice |
| 579025   | Trutnov          |
| 563889   | Liberec          |
| 562335   | Děčín            |
| 562971   | Chomutov         |

## <span id="page-34-0"></span>**6.2 Práce v QGIS**

Pro vytvoření samotných mapových výstupů byl zvolen software QGIS, kvůli již zmiňovanému nástroji Distance cartogram.

### <span id="page-34-1"></span>**6.2.1 Instalace**

Instalace je poměrně jednoduchý proces. Nejprve je nutné spustit QGIS na svém počítači, v horní části se nachází lišta s 13 záložkami, v záložce *Zásuvné moduly* (platí pro prostředí v českém jazyce) z dané nabídky je nutné vybrat možnost *Správa a instalace Zásuvných modulů*, lze je už možné jednotlivé pluginy vyhledávat. Po vyhledáni Distance cartogram se objeví možnost *Instalovat Zásuvný modul*, po kliknutí se instalace spustí. Po dokončení instalace pluginu je doporučeno restartovat QGIS, aby se změny projevily. Celý postup je k nahlédntí v obrázku [6.1.](#page-34-3)

<span id="page-34-3"></span>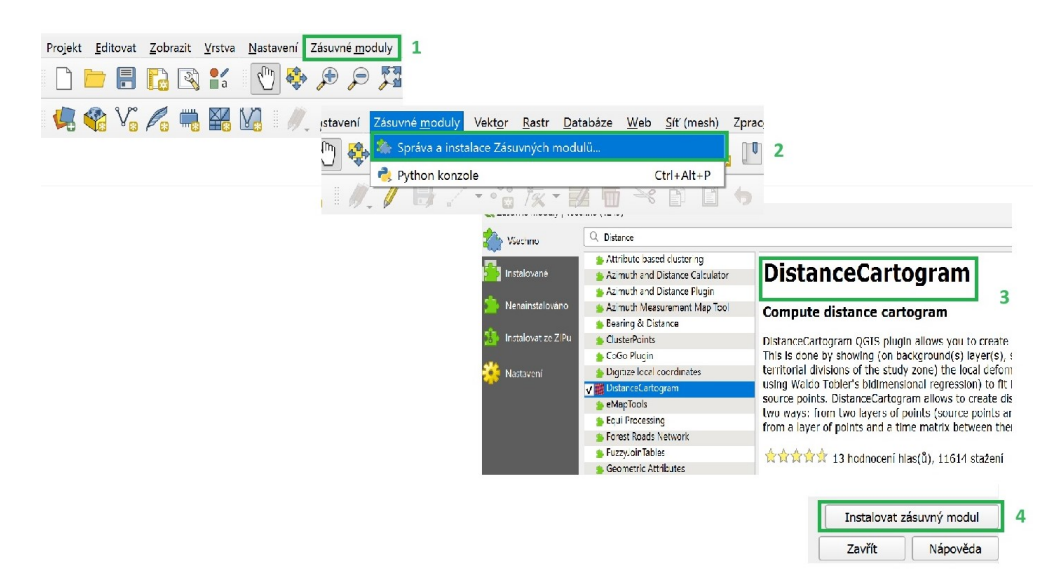

**Obrázek 6.1:** Postup instalace software Distance cartogram

### <span id="page-34-2"></span>**6.2.2 Import dat**

Pro import dat, stejně jako u instalace, je potřeba v horní liště vybrat záložku *Vrstva*. Po rozkliknutí se objeví několik možností, včetně *Přidat vrstvu Přidat vektorovou vrstvu*, po rozkliknutí se objeví okno kde lze vybrat typ zdroje a zdroj. Ve spodní části tohot okna se nachází tlačítko *Přidat*. Po kliknutí se objeví další okno *Select Items to Add*, ve kterém je přehled položek a lze zde jednotlivé položky vybrat. Vpravo dole je umístěno tlačítko *Přidat vrstvy*, po jehož stisknutí se nahrají do geodatabáze. Časová matice se imoprtuje přímo v uživatelském rozhraní Distance cartogram ve formátu CSV "Comma-Separated Values" (hodnoty oddělené čárkami). Postup immportu podkladových dat viz obrázek [6.2.](#page-35-1)

<span id="page-35-1"></span>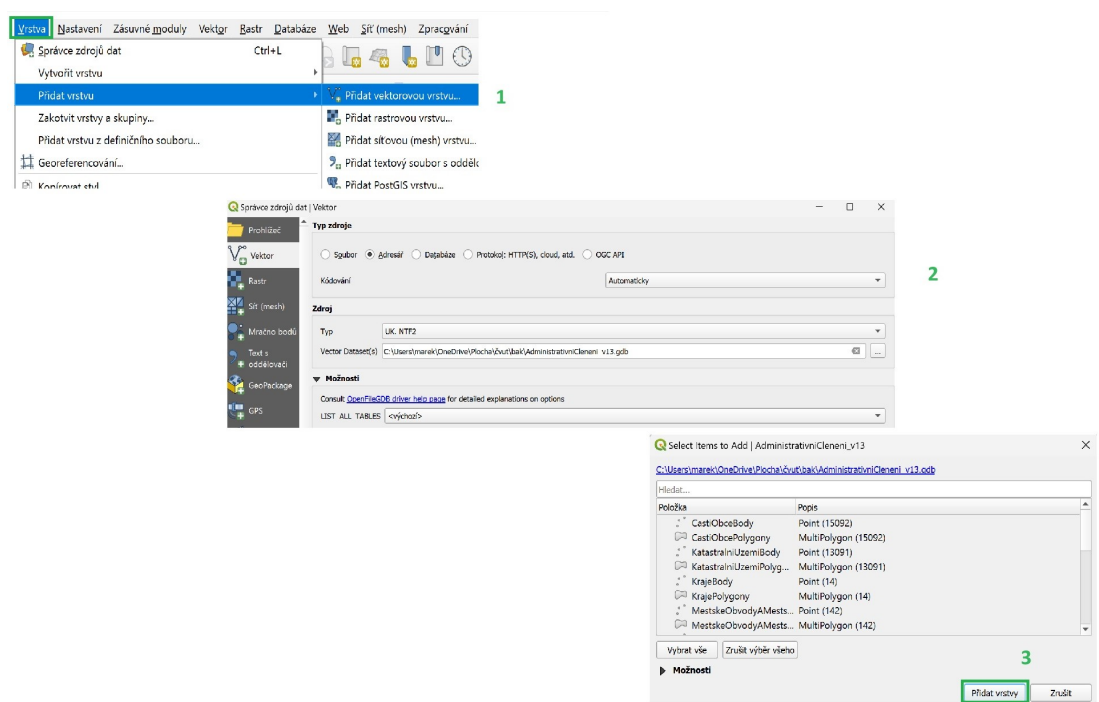

**Obrázek 6.2:** Postup importu podkladových dat

### <span id="page-35-0"></span>**6.2.3 Praktické použití pluginu Distance Cartogram**

Po importu podkladových dat byla pomocí atributových dotazů vytvořena nová bodová vrstva, která obsahovala pouze 12 zvolených měst. Poté byl spuštěn plugin, ikona se může nacházet v horní liště, záleží na nastavení pracovního prostředí každého uživatele, nebo v záložce *Vektor*. Kliknutím na ikonu se otevře prostředí samotného pluginu viz obrázek [6.3,](#page-36-0) kde je možnost výběru tvorby buď z časové matice a zdrojových bodů, nebo ze zdrojových a obrazových bodů. Po výběru bylo zadáno následující:

- polygonová vrstva StatPolygon;
- bodová vrstva 12 zvolených měst;
- atribut podle kterého byla časová matice a vrstva bodů spojená KOD OBEC;
- časová matice:
- referenční bod Praha (554782);
- koeficient posunu určuje, jak daleko se mají jednotlivé body datového souboru přesunout vzhledem k referenčnímu bodu;
- přesnost mřížky určuje hustotu mřížky použitou k interpolaci a transformaci datových bodů;
- výstup transformovaná polygonová vrstva (anamorfóza) a vrstva posunutých bodů.

<span id="page-36-0"></span>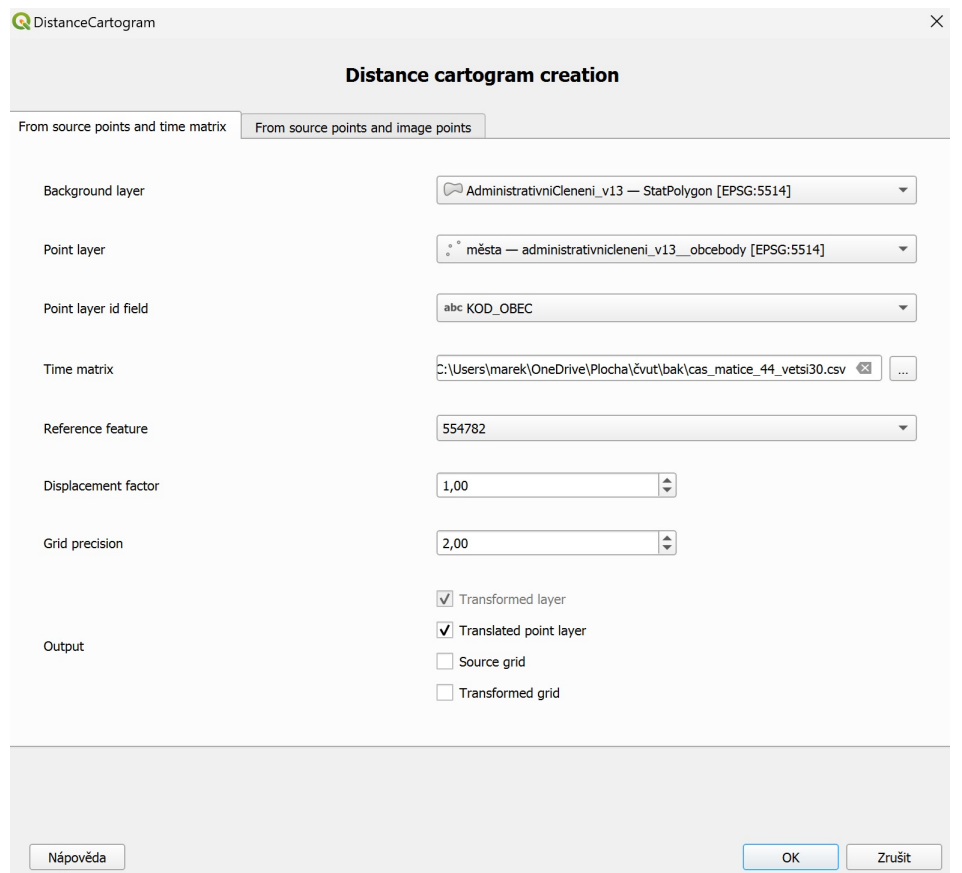

**Obrázek 6.3:** Ukázka uživatelského rozhraní Distance cartogram pluginu

Díky časové matici byl umožněn přesun jednotlivých bodů (měst) kolem referenčního bodu (Praha). Výpočet nové pozice bodů proběhl v následujících krocích:

- výpočet euklidovské vzdálenosti mezi referenčním bodem a každým z dalších bodů;
- použití časů cestování a této vzdálenosti k výpočtu rychlosti mezi referenčním bodem a každým z dalších bodů;
- výpočet průměrné rychlosti;
- výpočet koeficientu posunutí, který se aplikuje na každý bod: poměr mezi rychlostí spojenou s každým bodem a průměrnou rychlostí.

### <span id="page-37-0"></span>**6.3 Práce v ArcGIS**

Pro finální úpravu a tvorbu izochron (čáry na mapě spojující místa se stejným časem výskytu daného jevu) byl použit software ArcGIS, konkrétně verze ArcGIS Pro 3.1.0. Po dokonční všech operací v QGIS byly výsledky exportovány do formátu shp (ESRI Shapefile), pro snadný import do ArcGIS.

Nejprve byly naimportovány soubory obsahující anamorfózy a body dvanácti zvolených měst. Následně byla změřena vzdálenost mezi Prahou a jedním z jedenácti měst *d* v kilometrech , aby poměrem této vzdálenosti a času jízdy *t* v minutách mohly být vypočteny jednotlivé izochrony  $i.$ Výpočet: $\frac{d}{t} = i.$  Poté byl vybrán centrální bod (Praha) a pomocí nástroje *Buffer*, viz [6.4,](#page-37-1) byly jednotlivé izochrony vytvořeny. Jako parametr *Input Features* byl zvolen centrální bod (Praha). Za jednotky byly zvoleny kilometry. Do kolonky *Distance* byla vložena vypočtená hodnota izochrony *i*. Funkce *Feature to Line*, viz [6.5,](#page-37-1) byla použita, k vytvoření liniové vrstvy.

<span id="page-37-1"></span>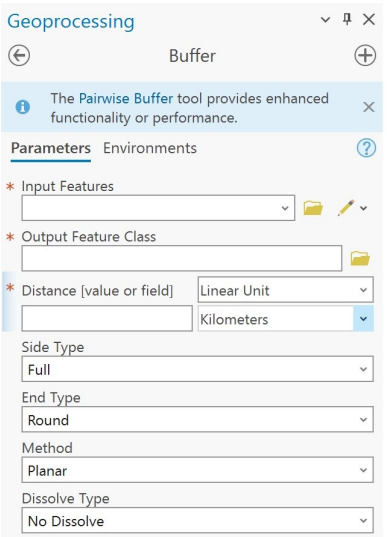

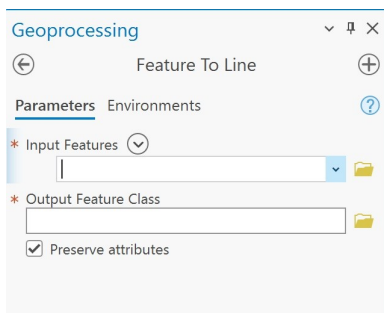

**Obrázek 6.4:** Dialogové okno *Buffer* **Obrázek 6.5:** Dialogové okno *Feature To Line*

Tato liniová vrstva byla poté funkcí *Multipart to Singlepart* upravena tak, aby bylo možné jednotlivým izochronám přidat popisek. Dále bylo nutné izochrony oříznout. K tomu byl použit nástroj *Clip*, který izochrony ořízl podle hranic určených anamorfózou. Nakonec byly vytvořeny popisy izochron pomocí funkce *Label*, které po finálních úpravách byly funkcí *Convert Labels To Annotation* převedeny na anotace, pro lepší manipulaci s textem. Na obrázcích [6.6, 6.7](#page-38-0) lze vidět dialogová okna funkcí.

 $\bigoplus$ 

The P  $\ddot{\mathbf{0}}$ 

funct

Parameter

**Input Feat**  $\overline{\phantom{a}}$ 

<span id="page-38-0"></span>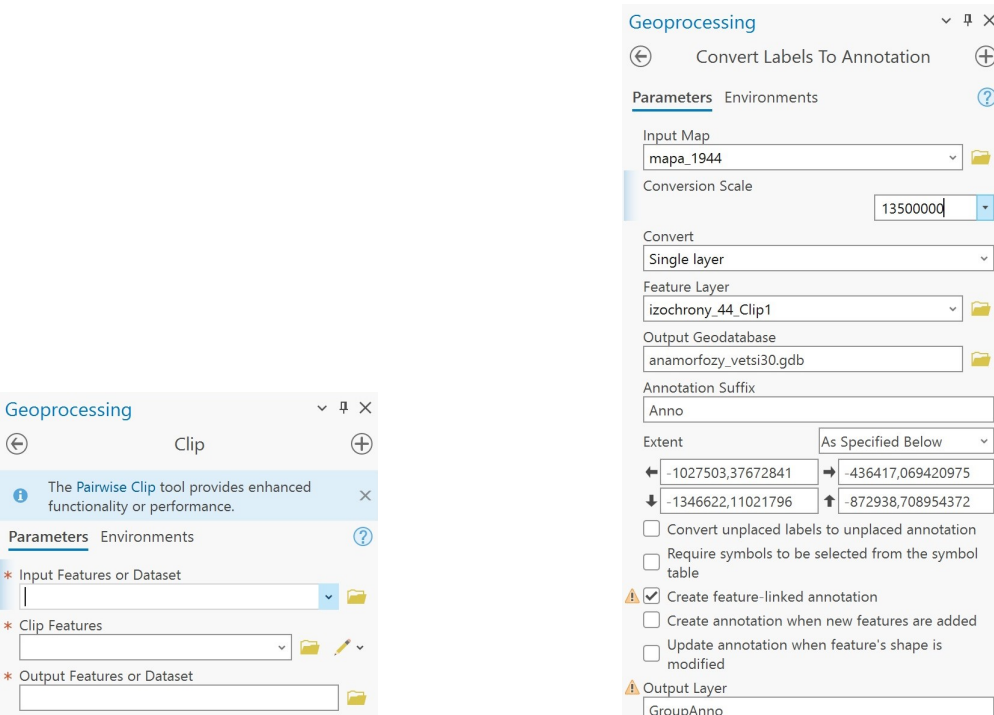

**Obrázek 6.6:** Dialogové okno *Clip* **Obrázek 6.7:** Dialogové okno *Convert Labels To Annotation*

Tento postup byl proveden pro všechna časová období, která byla pro práci zvolena. Grafické uspořádání mapových výstupů také proběhlo v softwaru ArcGIS, společně s tvorbou legendy. Pro vytvoření porovnávací mapy musela být měřítka přizpůsobena anamorfóze zobrazující dostupnost po železnici v roce 1944 tak, aby intervaly izochron odpovídaly svou velikostí. Toho bylo docíleno jednoduchým poměrem vzdáleností.

 $\downarrow$   $\upmu$   $\times$  $\bigoplus$  $\odot$ 

 $\sim$   $\Box$ 

added

# <span id="page-39-0"></span>**Kapitola 7**

# **Diskuze**

Síť měst, která byla pro téma bakalářské práce vybrána, byla vytvořna na základě několika kritérií. První nutnou podmínku představovala existence železničního spojení do daného sídla ve všech zkoumaných etapách. Za druhé, města byla selektována na základě polohy takovým způsobem, aby dostatečně definovala tvar současné České republiky (tzn. přibližně kopírovala průběh dnešních hranic). Aspektem, který určoval výběr časových rovin, se stala především dostupnost jízdních řádů. V kombinaci se stanoveným časovým rozestupem (dostatečně významným vzhledem ke změnám časové dostupnosti – min. 20 let) byly vybrány jízdní řády v této časové řadě: 1944, 1981, 2003 a 2024.

Bakalářská práce a zejména její praktické výstupy a metodika jsou úzce navázány na projekt Ministerstva kultury "Dvě století železnice v českých zemích. Kulturní, socioekonomické a dopravně technické aspekty vývoje českých (československých) železnic" z programu NAKI III. V souvislosti s tímto aspektem se také odvíjelo nastavení něketrých parametrů práce.

Zpracovaná data a vytvořené mapy budou použity v projektových odborných publikacích či konferenčních příspěvcích. Zpracovaná metodika bude představovat vhodný základ pro rozvinutí tématu radiálních anamorfóz, které vhodně dokládají vybrané charakteristiky fenoménu (vývoje) železniční dopravy. Rovněž bude možné v rámci projektu navázat na zpracovaná data jízdních řádů, které pro dokonalejší modely bude nezbytné výrazně doplnit.

V důsledku výše definovaných kritérií výběru sídel (příhraniční oblasti) a rovněž z hlediska jejich nižší četnosti zřejmě došlo k nepřesnému zkreslení polygonu Česka pro různé časové roviny. Například v oblasti Krnovska, kde zkreslené obrazy města Krnov v různých časových rovinách zůstaly mimo deformovanou plochu státu. Tento jev lze však pozorovat i na mnohem bohatší datové sadě, která je v rámci použitého pluginu pro QGIS (Distance cartogram) připravena pro testování. Jedná se o sadu hlavních měst Francouzských departementů (101 sídel), k nimž je poskytnuta kompletní časová matice. Při testování pluginu na této sadě byl pozorován podobný nesoulad výsledného zkreslení (tedy obraz bodu mimo zkreslenou plochu) vícekrát.

Při studiu mapových výstupů je nutné přihlédnout k tomu, že území celého státu je zkresleno na základě výběru malého množství linií a o některých částech plochy informace zcela chybějí (např. Javornický výběžek nebo Ašsko). Taktéž je zcela pominuta vnitřní oblast, jelikož města byla volena jen při hranicích. Pro kvalitnější podobu anamorfovaných map by bylo nutné zpracovat data o výrazně větším množství měst a spojů.

# <span id="page-41-0"></span>**Závěr**

Cílem této bakalářské práce bylo najít způsob tvorby radiální anamorfózy a následně takovou anamorfózu vytvořit. Vytvořené výstupy jsou, jak už bylo zmíněno, úzce navázány na projekt Ministerstva kultury ČR "Dvě století železnice v českých zemích. Kulturní, socioekonomické a dopravně technické aspekty vývoje českých (československých) železnic".

Projekt je zacílen na výzkum kulturního, sociálního, ekonomického a dopravně technického vývoje železnic v českých zemích / Československu. Projekt se koncentruje na význam železnice pro vytváření industriální krajiny intravilán, extravilán, pro regiony s nadregionální zemskou, státní vazbou, pro společnost umožnění oběhu zboží, osob, pracovní uplatnění, trávení volného času, změny v osídlení, kultura i umění, akcentována je také kulturní stránka železnice.[\[24\]](#page-45-12)

Byly vytvořeny dva mapové výstupy viz přílohy. První mapou, je přehled anamorfóz jednotlivých časových období. V druhé mapě jsou anamorfózy vrstveny na sebe, což umožňuje jejich přehledné porovnání mezi sebou. Tento způsob uspořádání poskytuje uživatelům možnost snadno vizualizovat rozdíly a podobnosti mezi jednotlivými anamorfózami, čímž se zvyšuje srozumitelnost a efektivita analýzy dat.

# **Seznam obrázků**

<span id="page-42-0"></span>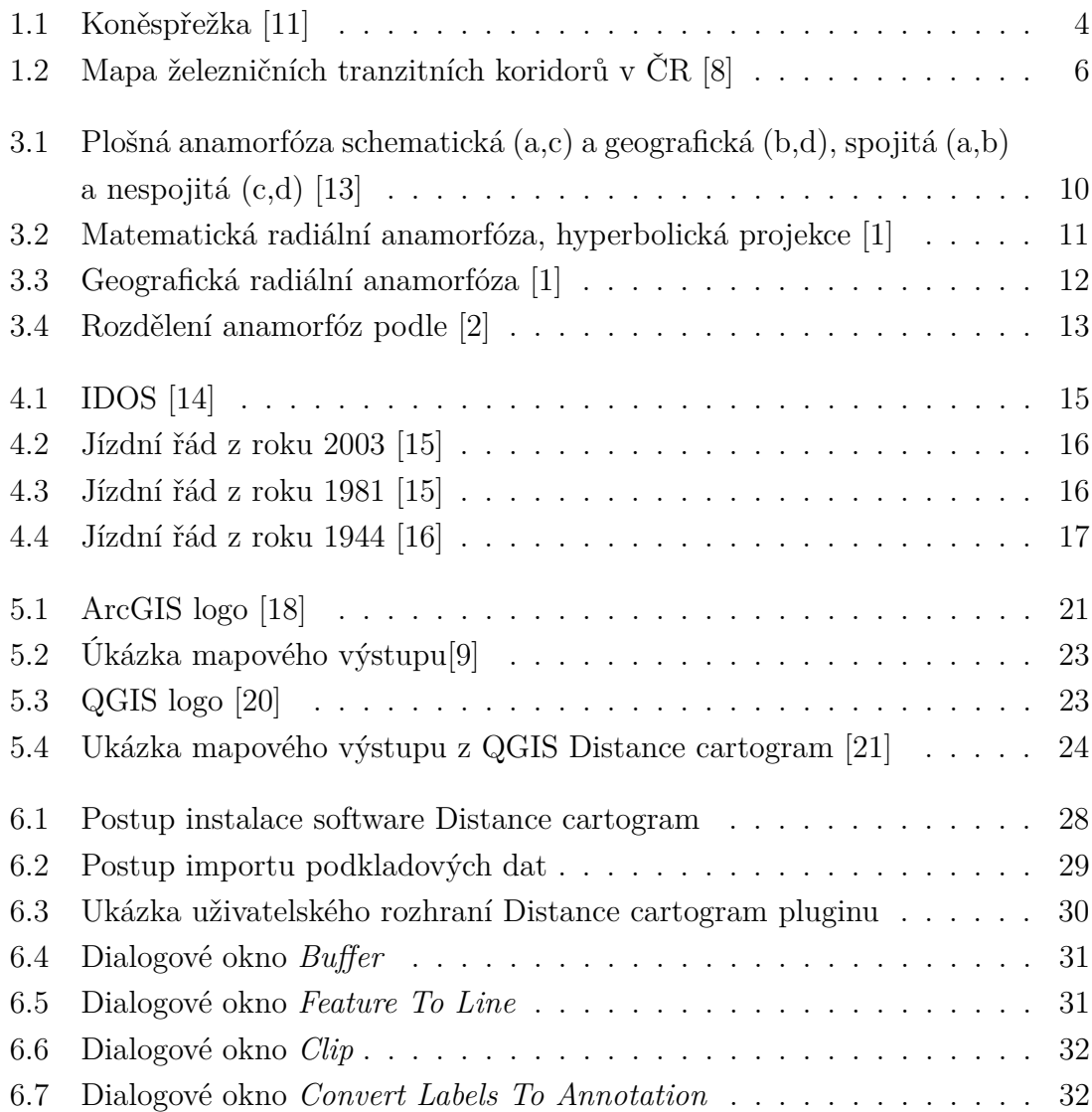

# **Seznam tabulek**

<span id="page-43-0"></span>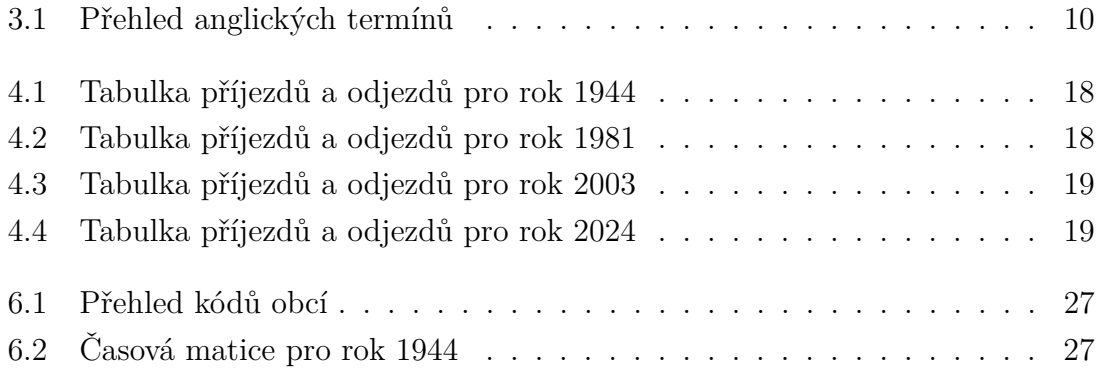

# <span id="page-44-0"></span>**Bibliografie**

- <span id="page-44-1"></span>1. ČERBA, Otakar. Anamorfované mapy. In: [online]. [B.r.], s. 37 [cit. 2024-04- 27]. Dostupné z: [http://geomatika.kma.zcu.cz/studium/tka/Slides/](http://geomatika.kma.zcu.cz/studium/tka/Slides/anamorfovane_mapy.pdf) [anamorfovane\\_mapy.pdf](http://geomatika.kma.zcu.cz/studium/tka/Slides/anamorfovane_mapy.pdf).
- <span id="page-44-2"></span>2. MARKOWSKA, Anna. Cartograms – classification and terminology. *Sciendo* [online]. 2019, roč. 2, č. 51, s. 65 [cit. 2024-04-23]. Dostupné z DOI: [10.2478/](https://doi.org/10.2478/pcr-2019-0005) [pcr-2019-0005](https://doi.org/10.2478/pcr-2019-0005).
- <span id="page-44-3"></span>3. HUDEČEK, Tomáš; ŽÁKOVÁ, Zuzana; VONDRÁKOVÁ, Alena; KUFNER, Jan; VOŽENÍLEK, Vít. *Atlas dopravní dostupnosti v České republice*. M.A.P.S. Olomouc: Univerzita Palackého v Olomouci, 2016. isbn 978-80-244-4982-1.
- <span id="page-44-4"></span>4. VOŽENÍLEK, Vít; KAŇOK, Jaromír. *Metody tematické kartografie vizualizace prostorových jevů*. Olomouc: Univerzita Palackého v Olomouci pro katedru geoinformatiky, 2011. isbn 978-80-244-2790-4.
- <span id="page-44-5"></span>5. *Český historický atlas* [online]. ©2020. [cit. 2024-04-27]. Dostupné z: [https:](https://cha.fsv.cvut.cz/mapp.php?map=8C) [//cha.fsv.cvut.cz/mapp.php?map=8C](https://cha.fsv.cvut.cz/mapp.php?map=8C).
- <span id="page-44-6"></span>6. *Architecture Week Praha* [online]. © 2024. [cit. 2024-04-27]. Dostupné z: [https:](https://www.architectureweek.cz/historie-ceske-drahy/) [//www.architectureweek.cz/historie-ceske-drahy/](https://www.architectureweek.cz/historie-ceske-drahy/).
- <span id="page-44-7"></span>7. *Ministerstvo dopravy* [online]. © 2024. [cit. 2024-05-18]. Dostupné z: [https://](https://www.mdcr.cz/Dokumenty/Drazni-doprava/Zeleznicni-infrastruktura/Tranzitni-zeleznicni-koridory) [www.mdcr.cz/Dokumenty/Drazni-doprava/Zeleznicni-infrastruktura/](https://www.mdcr.cz/Dokumenty/Drazni-doprava/Zeleznicni-infrastruktura/Tranzitni-zeleznicni-koridory) [Tranzitni-zeleznicni-koridory](https://www.mdcr.cz/Dokumenty/Drazni-doprava/Zeleznicni-infrastruktura/Tranzitni-zeleznicni-koridory).
- <span id="page-44-8"></span>8. *Správa železnic* [online]. © 2024. [cit. 2024-04-27]. Dostupné z: [https://www.](https://www.spravazeleznic.cz/documents/50004227/50156852/historie-zeleznice-v-cr.pdf) [spravazeleznic.cz/documents/50004227/50156852/historie-zeleznice](https://www.spravazeleznic.cz/documents/50004227/50156852/historie-zeleznice-v-cr.pdf)[v-cr.pdf](https://www.spravazeleznic.cz/documents/50004227/50156852/historie-zeleznice-v-cr.pdf).
- <span id="page-44-9"></span>9. ŽÁKOVÁ, Zuzana. *GEOGRAFICKÁ RADIÁLNÍ ANAMORFÓZA V PRO-STŘEDÍ GIS*. Praha, 2011. Dostupné také z: [https : / / dspace . cuni . cz /](https://dspace.cuni.cz/bitstream/handle/20.500.11956/31951/120034320.pdf?sequence=1%5C&isAllowed=y) [bitstream/handle/20.500.11956/31951/120034320.pdf?sequence=1%5C&](https://dspace.cuni.cz/bitstream/handle/20.500.11956/31951/120034320.pdf?sequence=1%5C&isAllowed=y) [isAllowed=y](https://dspace.cuni.cz/bitstream/handle/20.500.11956/31951/120034320.pdf?sequence=1%5C&isAllowed=y). Diplomová práce. Univerzita Karlova.
- <span id="page-44-10"></span>10. VIRY, Matthieu. *Distance cartogram* [[https://plugins.qgis.org/plugins/](https://plugins.qgis.org/plugins/dist_cartogram/#plugin-about) dist cartogram/#plugin-about]. 2023. [cit. 2024-04-27].
- <span id="page-44-11"></span>11. *Obec Bujanov* [online]. © 2024. [cit. 2024-04-27]. Dostupné z: [https://www.](https://www.bujanov.cz/obec/historie/konesprezka/konesprezka-1cs.html) [bujanov.cz/obec/historie/konesprezka/konesprezka-1cs.html](https://www.bujanov.cz/obec/historie/konesprezka/konesprezka-1cs.html).
- <span id="page-45-0"></span>12. CAJTHAML, Jiří. Tematické mapy. In: [online]. [B.r.], s. 38 [cit. 2024-04-27]. Dostupné z: [https://maps.fsv.cvut.cz/~cajthaml/vyuka/mapk/MAPK\\_](https://maps.fsv.cvut.cz/~cajthaml/vyuka/mapk/MAPK_predn3_Tematickemapy_2012.ppt) [predn3\\_Tematickemapy\\_2012.ppt](https://maps.fsv.cvut.cz/~cajthaml/vyuka/mapk/MAPK_predn3_Tematickemapy_2012.ppt).
- <span id="page-45-1"></span>13. MIKLÍN, Jan; DOUŠEK, Radek; KRTIČKA, Luděk; KALÁB, Oto. *Tvorba map* [online]. 1. vyd. Ostrava: Ostravská univerzita, 2018 [cit. 2024-04-18]. ISBN 978-80-7599-017-4. Dostupné z: <https://tvorbamap.osu.cz/ke-stazeni/>.
- <span id="page-45-2"></span>14. *IDOS* [online]. © 2024. [cit. 2024-04-27]. Dostupné z: [https://idos.idnes.](https://idos.idnes.cz/pid/spojeni/?format=html) [cz/pid/spojeni/?format=html](https://idos.idnes.cz/pid/spojeni/?format=html).
- <span id="page-45-3"></span>15. *Na nádraží* [online]. © 2024. [cit. 2024-04-27]. Dostupné z: [http : / / www .](http://www.jizdni-rady.nanadrazi.cz/index.php) [jizdni-rady.nanadrazi.cz/index.php](http://www.jizdni-rady.nanadrazi.cz/index.php).
- <span id="page-45-4"></span>16. *ŽelPage* [online]. 2001. [cit. 2024-04-27]. issn 1801-5425. Dostupné z: [https:](https://www.zelpage.cz/) [//www.zelpage.cz/](https://www.zelpage.cz/).
- <span id="page-45-5"></span>17. *ArcGIS* [online]. [cit. 2024-04-27]. Dostupné z: [https://www.esri.com/en](https://www.esri.com/en-us/home)[us/home](https://www.esri.com/en-us/home).
- <span id="page-45-6"></span>18. *ArcGIS* [online]. San Francisco (CA): Wikimedia Foundation, 2001-2024 [cit. 2024-05-19]. Dostupné z: <https://en.wikipedia.org/wiki/ArcGIS>.
- <span id="page-45-7"></span>19. *Welcome to the QGIS project! — qgis.org* [[https://www.qgis.org/en/site/](https://www.qgis.org/en/site/index.html) [index.html](https://www.qgis.org/en/site/index.html)]. [B.r.].
- <span id="page-45-8"></span>20. *Visual Style Guide — qgis.org* [[https://qgis.org/en/site/getinvolved/](https://qgis.org/en/site/getinvolved/styleguide.html) [styleguide.html](https://qgis.org/en/site/getinvolved/styleguide.html)]. [B.r.].
- <span id="page-45-9"></span>21. VIRY, Matthieu. *Francie-anamorfóza* [[https://mthh.github.io/portfolio/](https://mthh.github.io/portfolio/projects) [projects](https://mthh.github.io/portfolio/projects)]. 2023. [cit. 2024-04-27].
- <span id="page-45-10"></span>22. DUSEK, Tamás. Bidimensional Regression in Spatial Analysis. *Real* [online]. 2012, s. 61–73 [cit. 2024-05-19]. issn 2063-9538. Dostupné z: [https://real.](https://real.mtak.hu/29566/) [mtak.hu/29566/](https://real.mtak.hu/29566/).
- <span id="page-45-11"></span>23. *ARCDATA PRAHA* [online]. © 2024. [cit. 2024-04-21]. Dostupné z: [https :](https://www.arcdata.cz/cs-cz/home) [//www.arcdata.cz/cs-cz/home](https://www.arcdata.cz/cs-cz/home).
- <span id="page-45-12"></span>24. *Dvě století železnic* [online]. 2023. [cit. 2024-05-20]. Dostupné z: [http : / /](http://zeleznice.namapach.cz/) [zeleznice.namapach.cz/](http://zeleznice.namapach.cz/).

# <span id="page-46-0"></span>**Přílohy**

## <span id="page-46-1"></span>**A První příloha**

mapa Vývoj časové dostupnosti po železnici z Prahy

## <span id="page-46-2"></span>**B Druhá příloha**

mapa Vývoj časové dostupnosti po železnici z Prahy souhrnný přehled

# VÝVOJ ČASOVÉ DOSTUPNOSTI PO ŽELEZNICI Z PRAHY

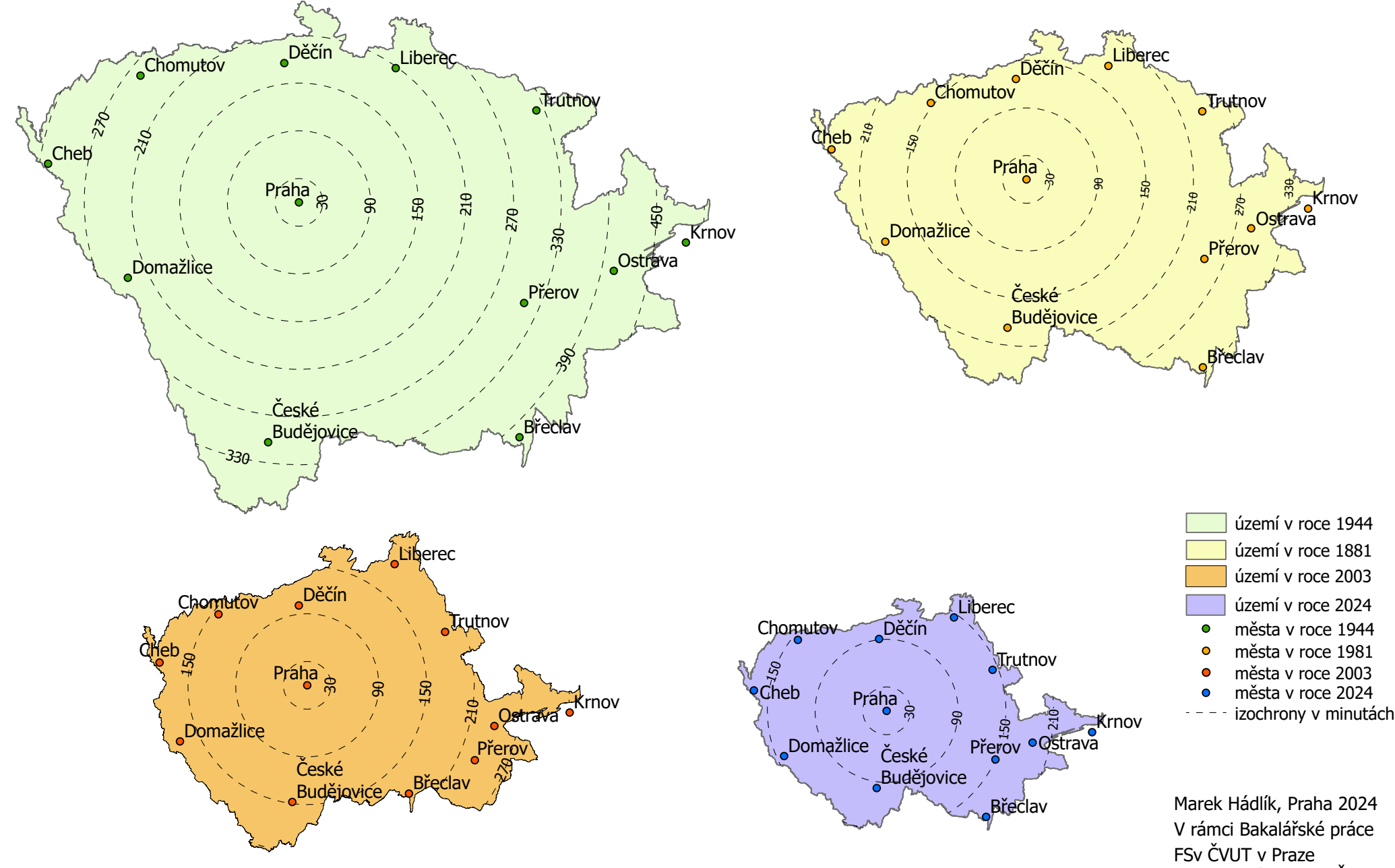

Podkladová data ArcČR 4.1

# VÝVOJ ČASOVÉ DOSTUPNOSTI PO ŽELEZNICI Z PRAHY SOUHRNNÝ PŘEHLED

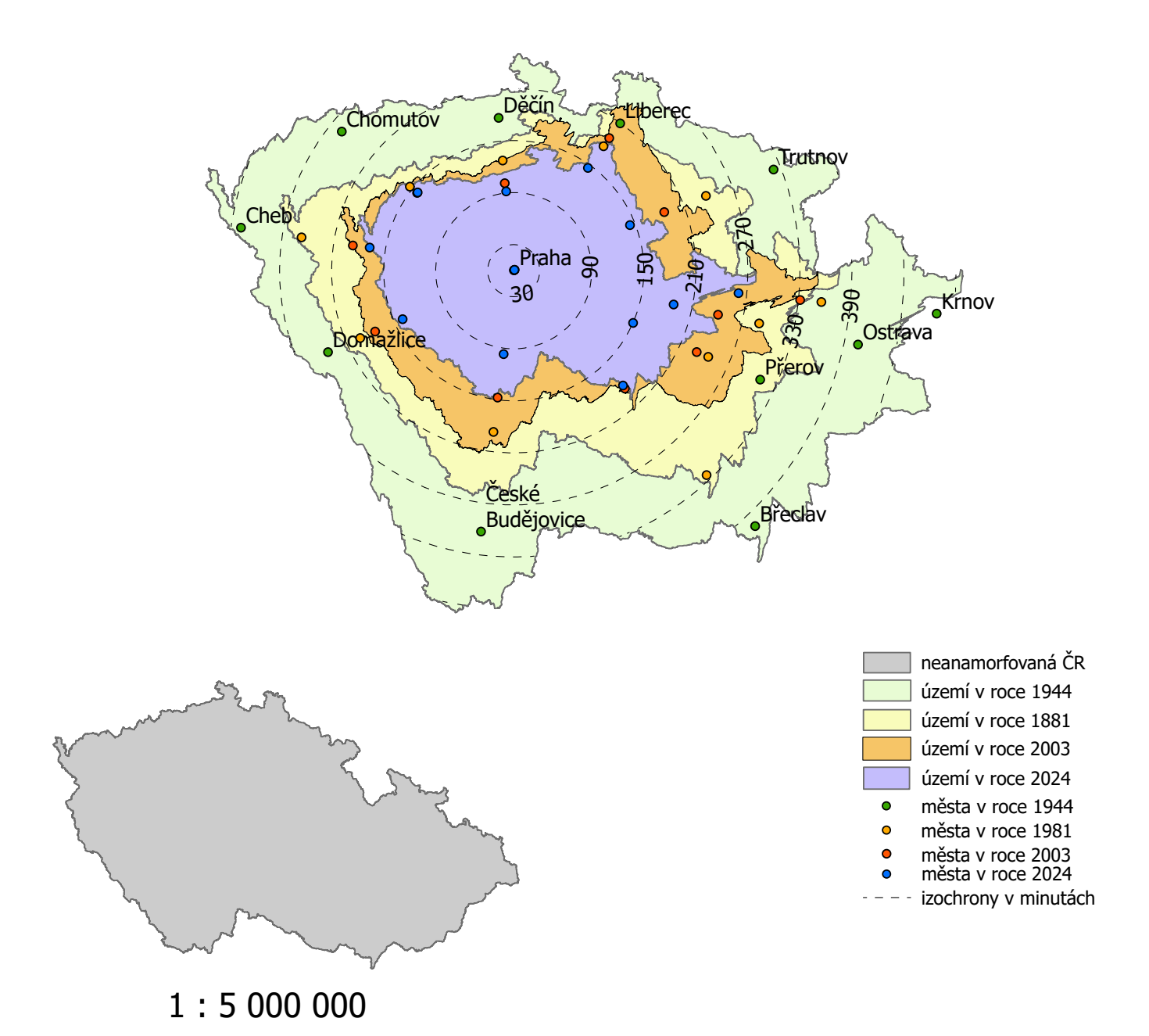

Marek Hádlík, Praha 2024 FSv ČVUT v Praze V rámci Bakalářské práce Podkladová data ArcČR 4.1